# NEAR EAST UNIVERSITY

 $\frac{1}{2}$ 

LIBRAF

 $\frac{988}{10}$  - LE<sup>1</sup>

### FACULTY OF ECONOMICS AND **ADMINITTRATIVE SCIENCE**

Computer Information System Department

CRADUATION PROJECT 2002/2003 SUMMER TERM

### CLINICAL ADMINSTRA TION SYSTEM

SUBMITTED TO : DR. YALÇIN AKÇALI MISS. NADIRE ÇAVUŞ

SUBMITTED BY : YOUSEF ALI ABOU KHURJ STUDENT NO. : 992103

NICOSIA

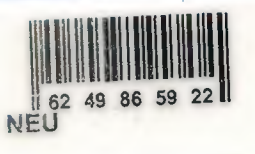

# **ACKNOWLEDGEMENTS**

*First* of all I am thanking full to the most gracious "ALLAH" the almighty, who enable me to finalize my project.

 $Y$ cnlu

*Secondly*, I would like to award my supervisor Prof. Dr Yalcin Akcali and Ms Nadire Cavus for being so operative averring supervise me in this Project, and for his overwhelming and limitless help they had done to me.

*Thirdly,* I will never over look the encourage I had resaved from all my family, specially my parents, my "father" the best father in this world, and the best sweetest woman in the word "mother", for there supporting me and caring for me, I am thankful for them and my family members from brother and sisters without any exceptions.

Also I would like to thank Raghda for her support to me during my study and I will never forget her longing and pray for me to finish my project. I am so thanking full for u my Love.

*Finally* I would like to thank the best friends I had met them in Cyprus and in my life like Hamada, Adnan, Hani, Muzher, Amir, Fadi, Ali, Ahamd, Nader, Shquier and of course never forget the efforts of Khalid Al Masri and Reyad Bader and all without any exceptions who I can't express my feeling in such word that for there suggestion and evolution through out completing my project, And also for all of my friends in Lebanon.

I will never forget them

### **ABSTRACT**

Every body wants to be individualized his or herself. Hand he or she really wants to do something extra and different because this is the age of new and more in venture, and recoveries. So when assigned this project, at that time I felt a new scoped and found much more potentials to show my talent and professionalism. I personally thought that this report whose be prove as a foundation store towards the new horizon and would become beneficial to not only for the personals user but also it would help the student to get the information in a system way. Thought this program I tried my level best to minimize the errors rate as low as possible.

This system has been designed in a way that it would work speedier than the normal record keeping system.

### **Introduction**

#### **1.1 Project Overview**

The objective of the clinical administration system is to introduce the new concept to manage the clinical side System. The clinical adrnin Registration project is actually registration management software for helping the User and Doctor staff, those who want register. Update, delete the records of registration management. This software is with related computer program. The patients are registered with our software in order to get benefit. When they are registered users and Doctors can take real benefit from this program and can insert , update , managing all processing, can issue some aspects of some diseases and how can they describe and deal with patients and this software provide easy way to get , registration patient , Medical Report, search of patients who consult anted at clinical

They can use every facility on program. This Software contains following basics

- Designing a database for the Registration and information about Patient
- Designing a database for the Consultation Process
- Designing a database for Complaint process with the description
- Designing a database for investigation process with the description
- Developing an interface for adding patient
- Developing a search mechanism to search with different way.
- Developing an update mechanism to update the information.
- Developing a List mechanism to list with different way.

# EXPLAINATION OF THE SYSTEM

# SYSTEM BLOCK DIAGRAM

### **Block Diagram**

### **NEU CLINIC**

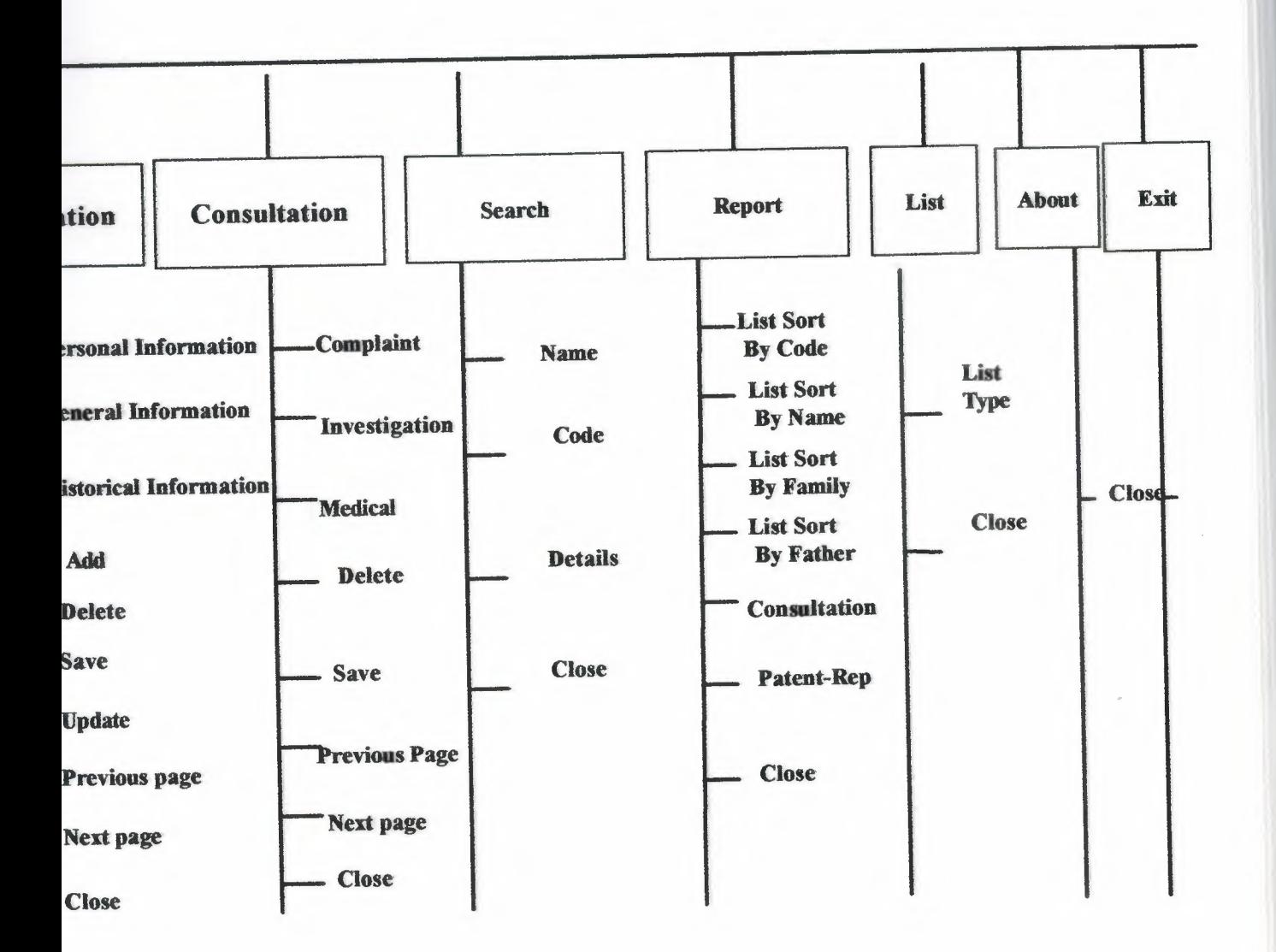

### DATABASE DESIGN

#### Patient Table.

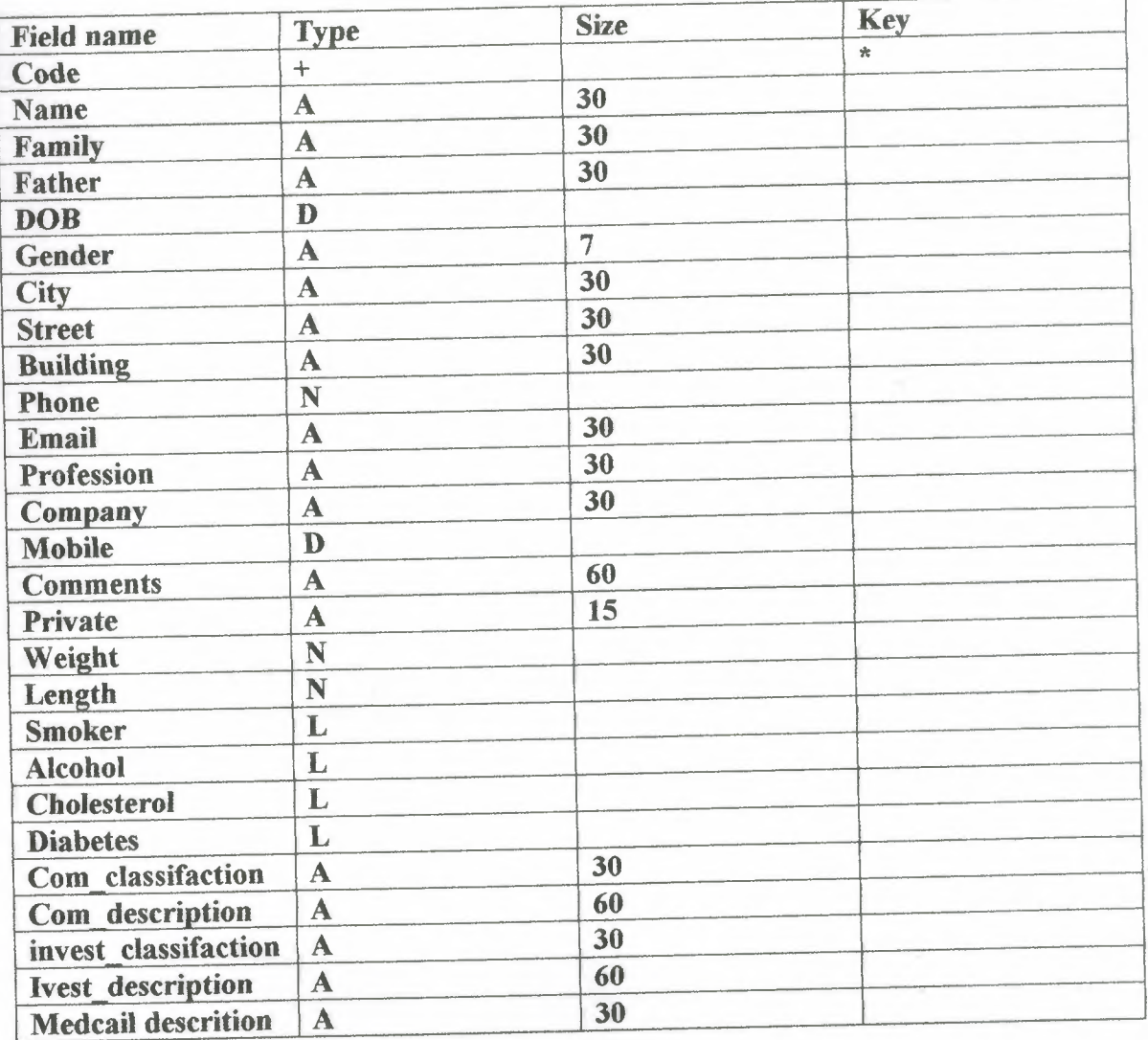

# **DATA** FLOW DIAGARM

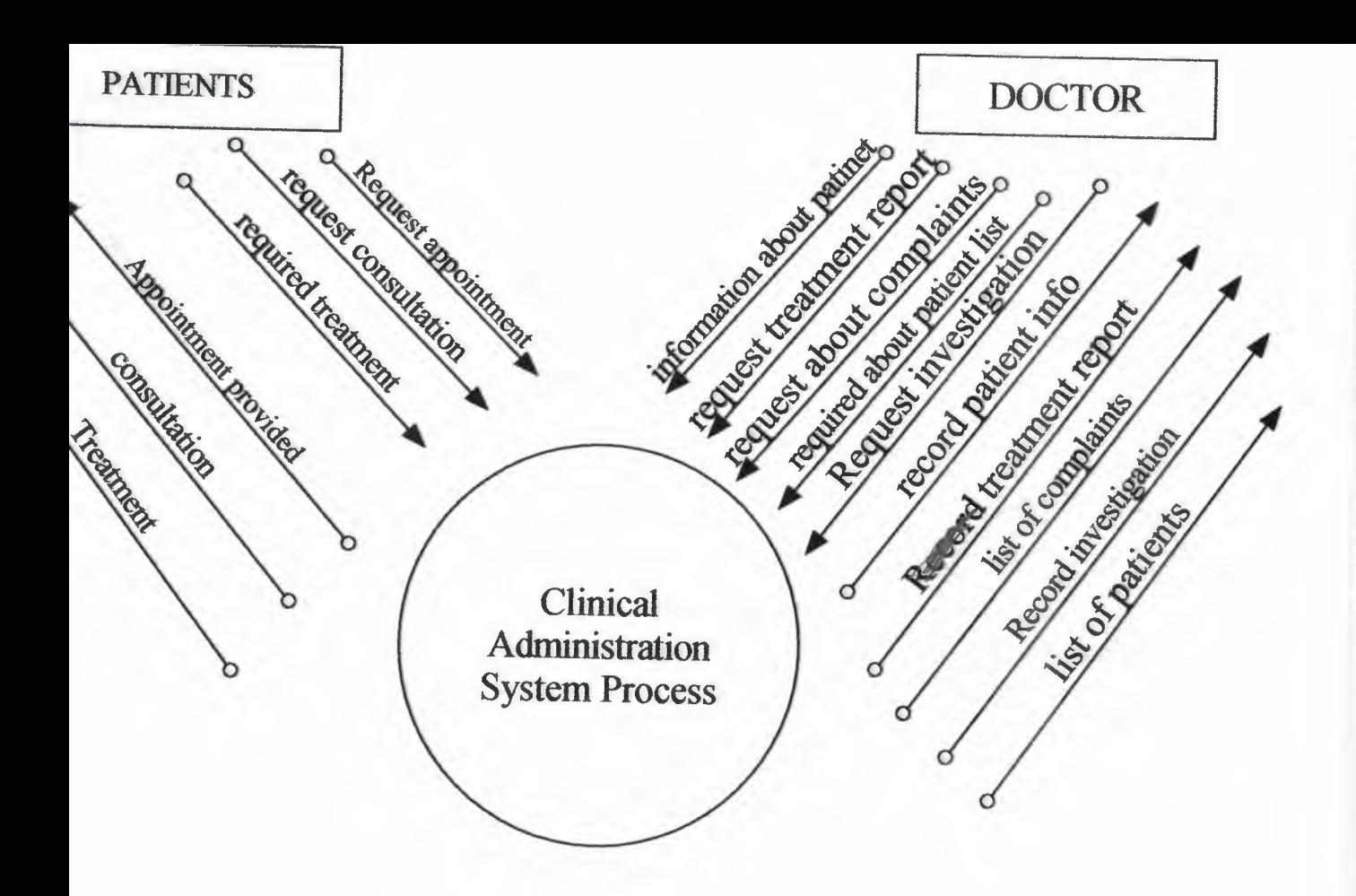

CONTEXT DFD FOR CLINICAL ADMINISTRATION SYSTEM-

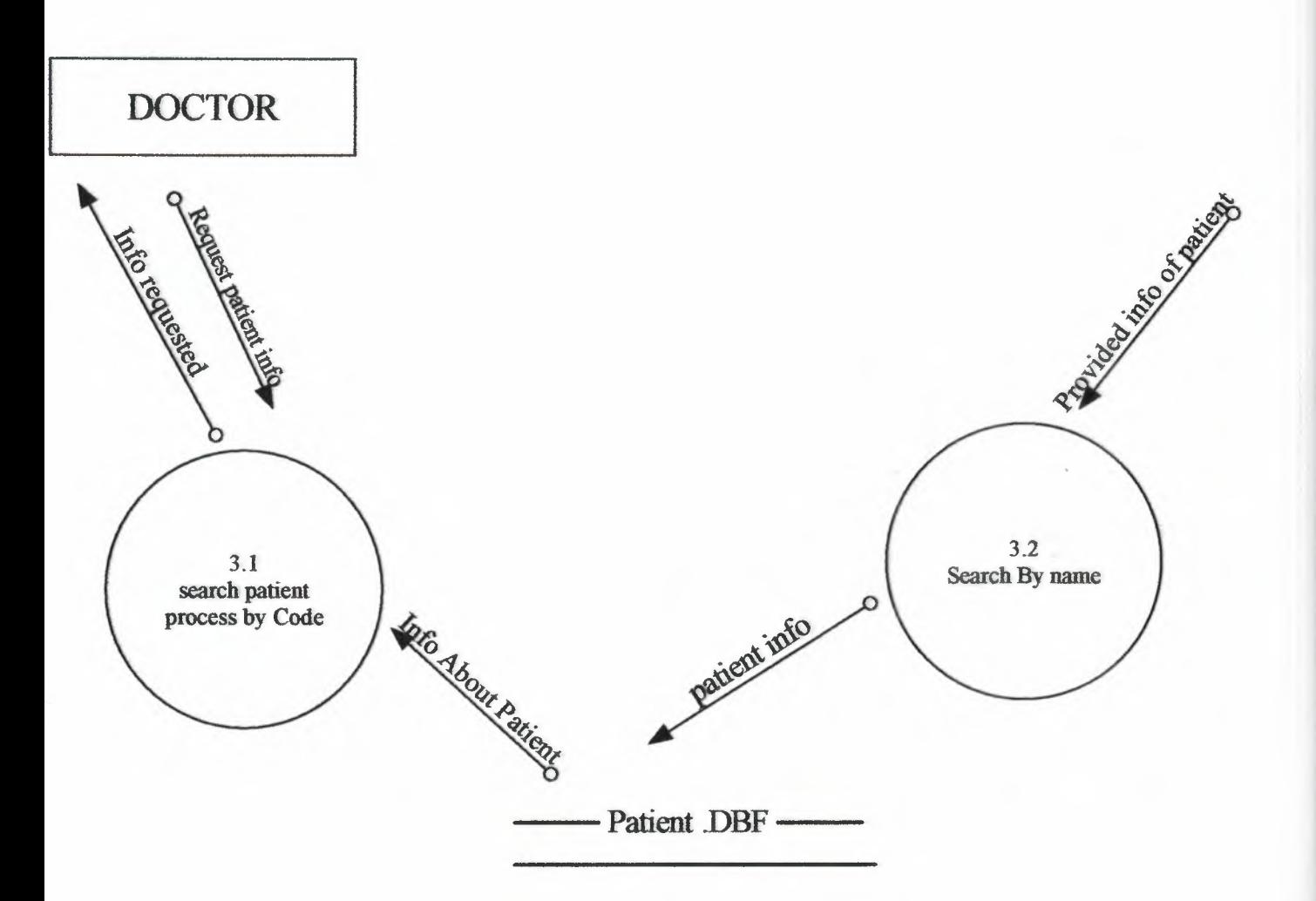

### DETAILED DFD FOR SEARCH PROCESS (3)

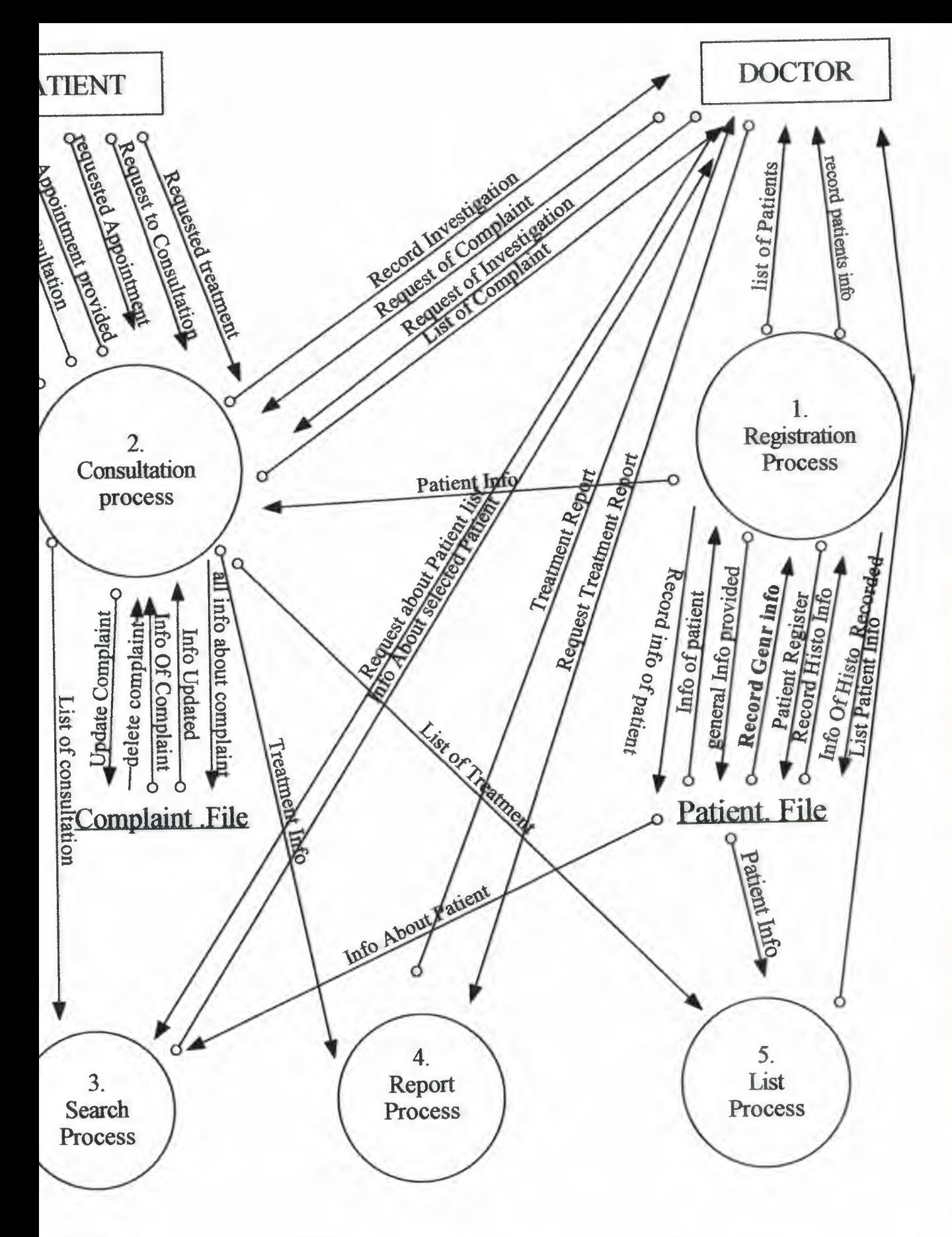

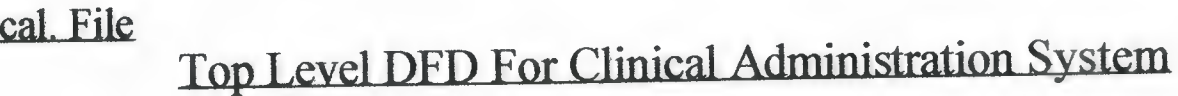

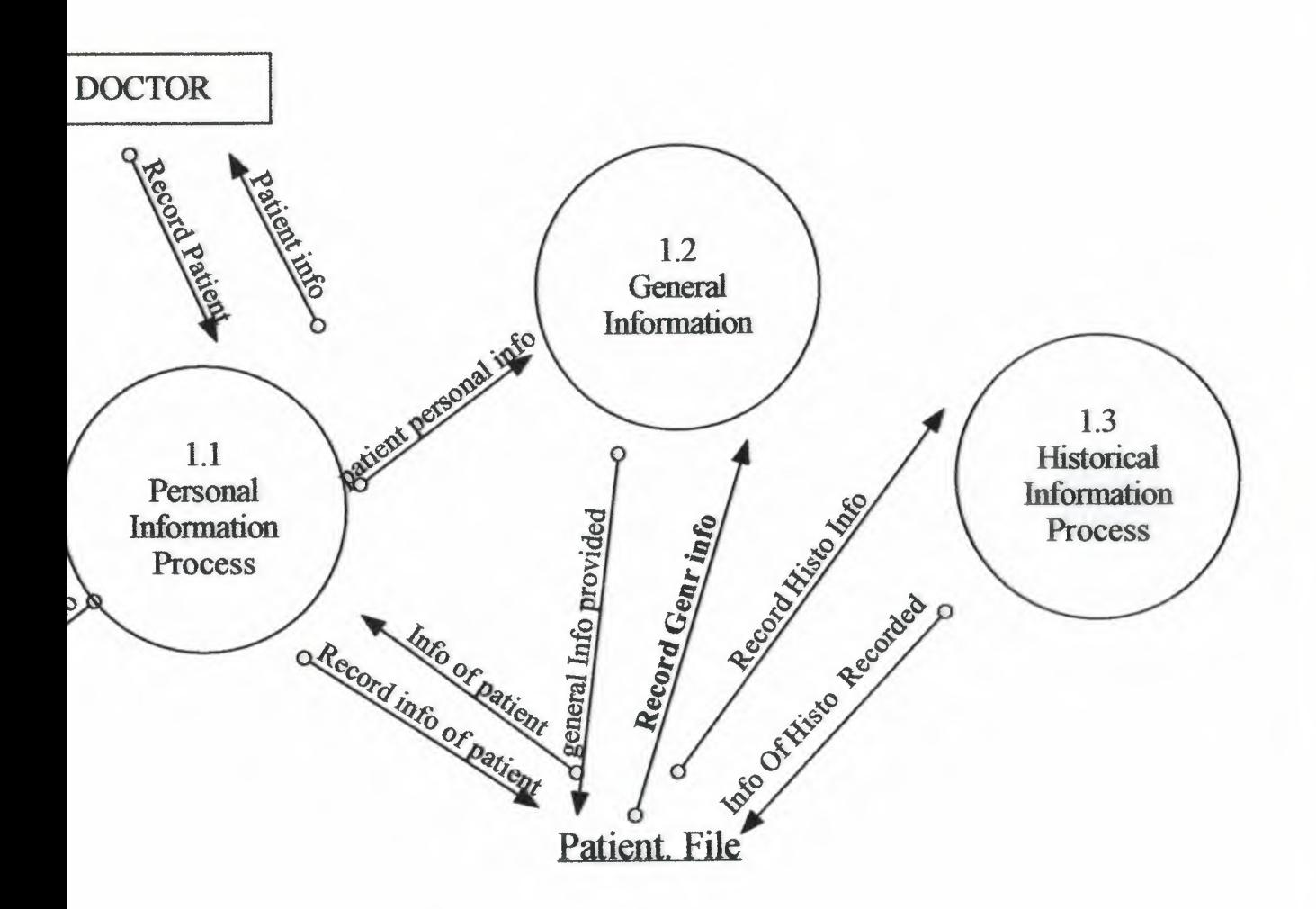

### Detailed DFD For Registration Process (1)

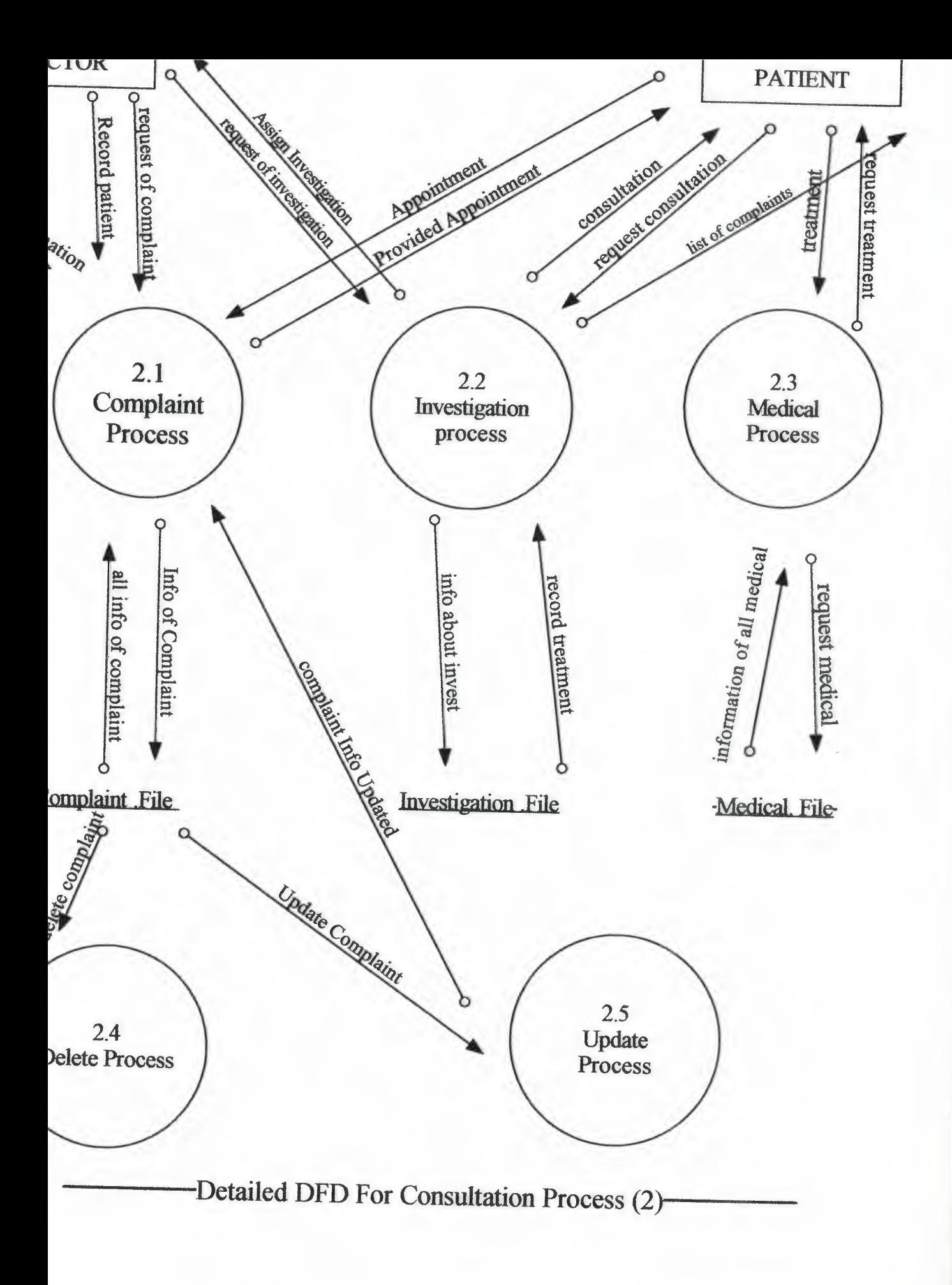

# USER FLOW CHART

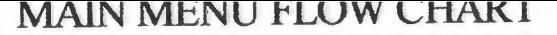

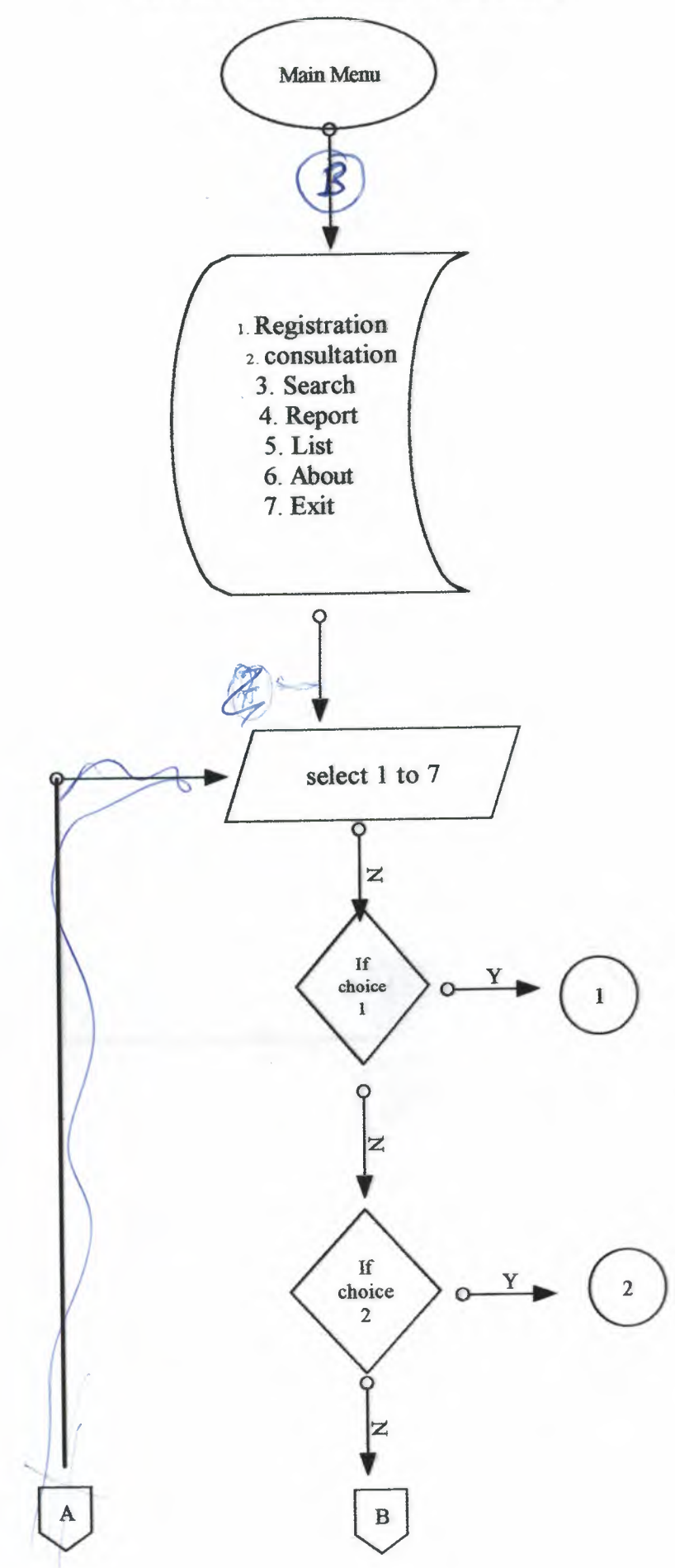

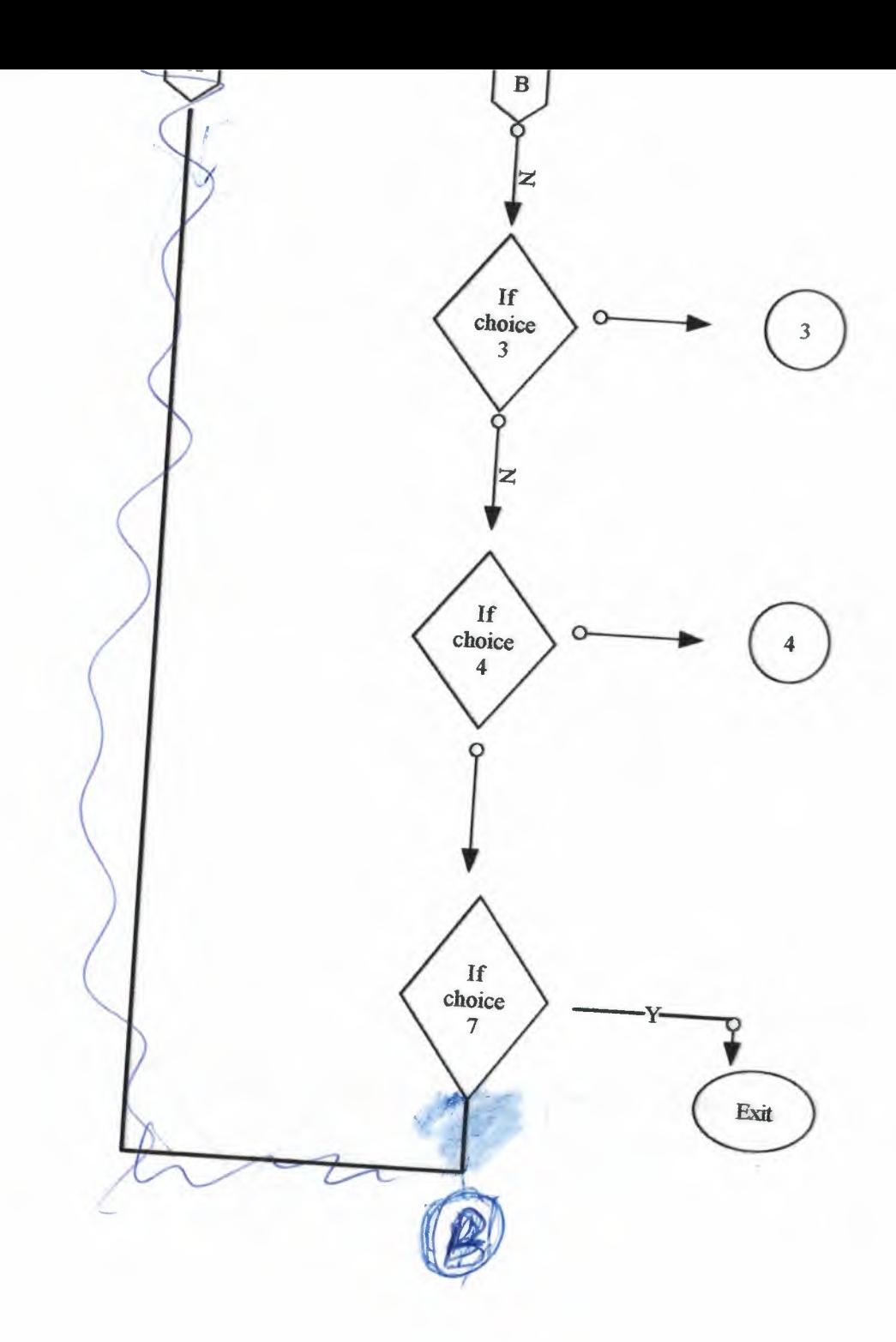

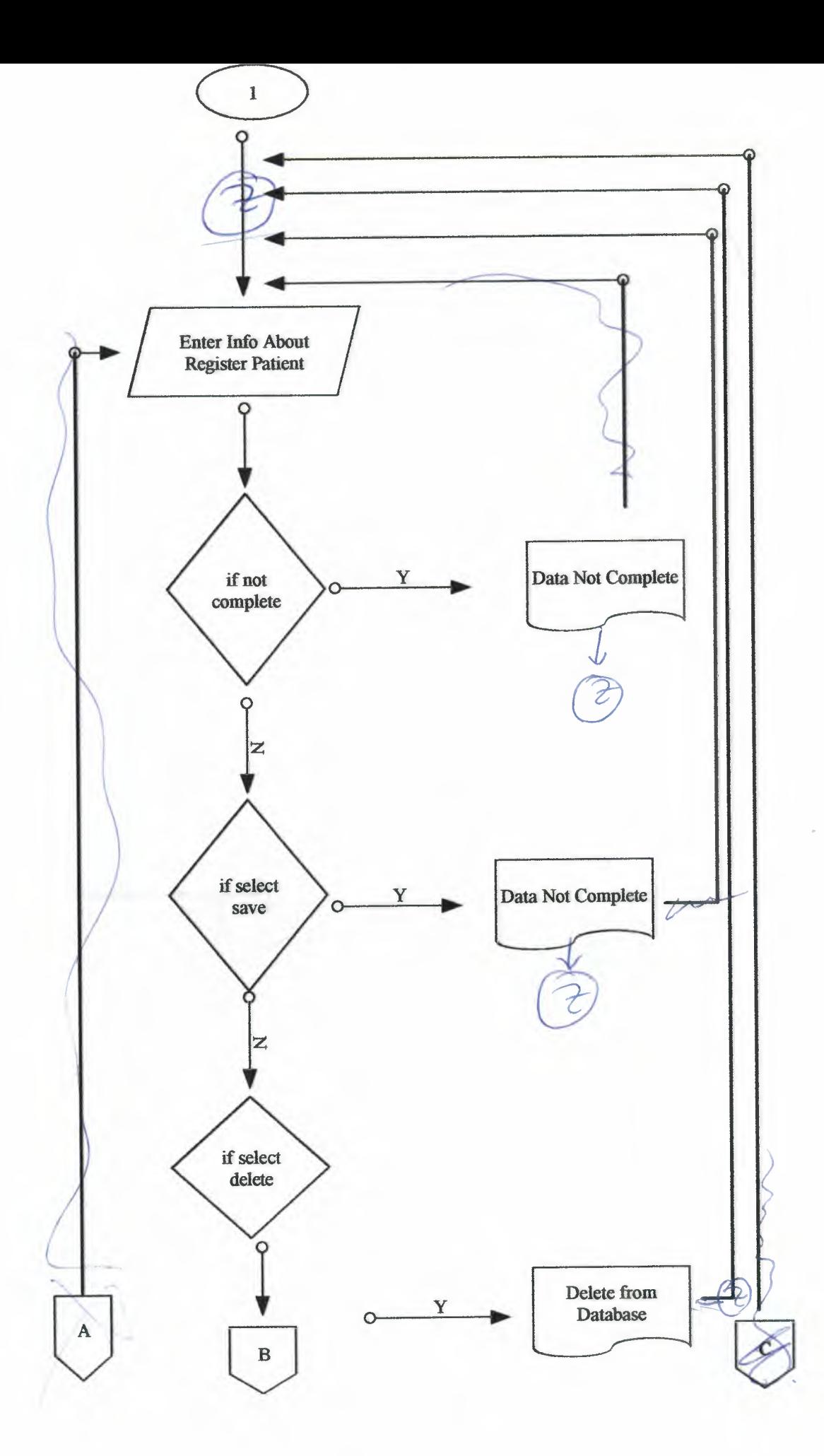

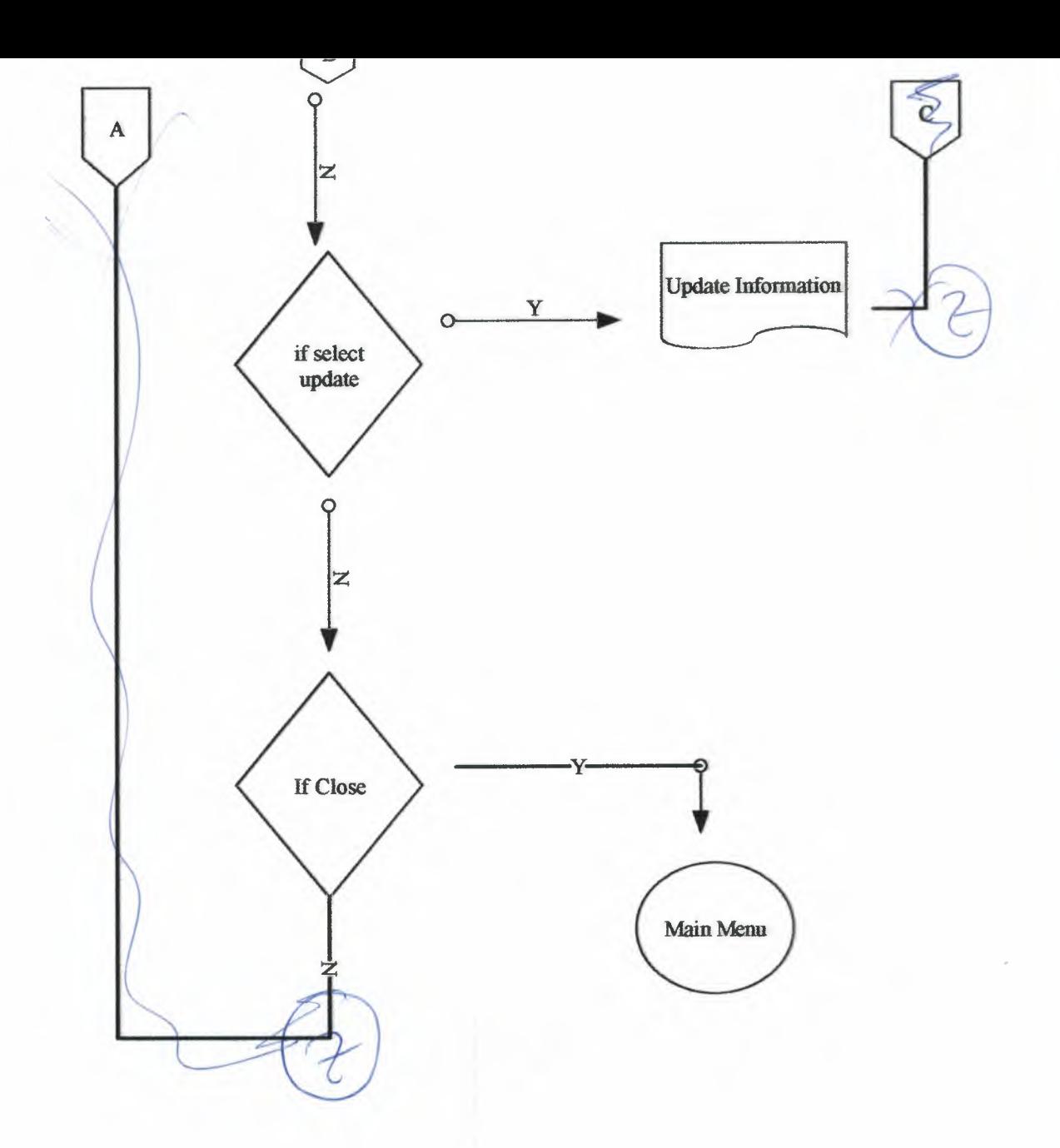

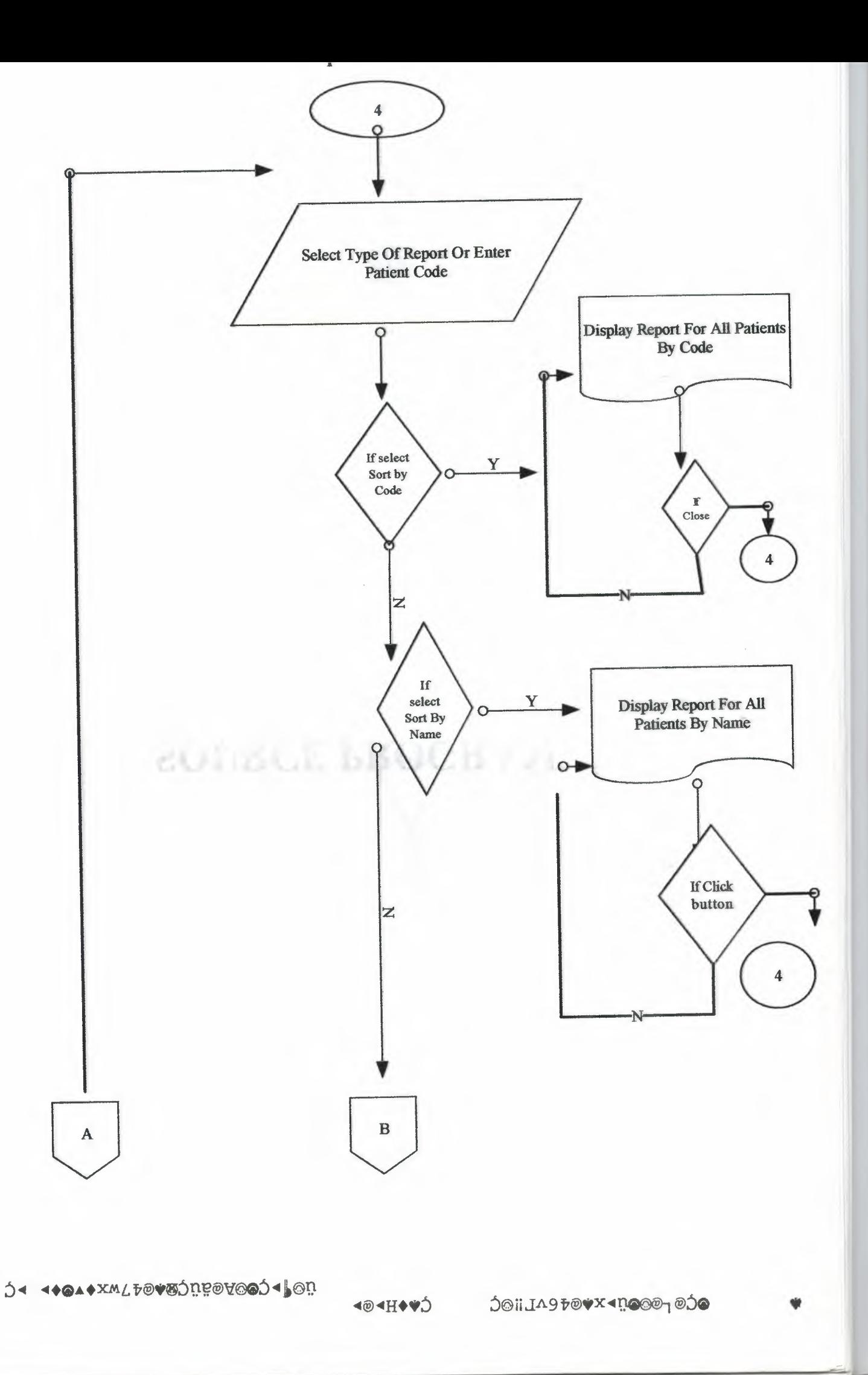

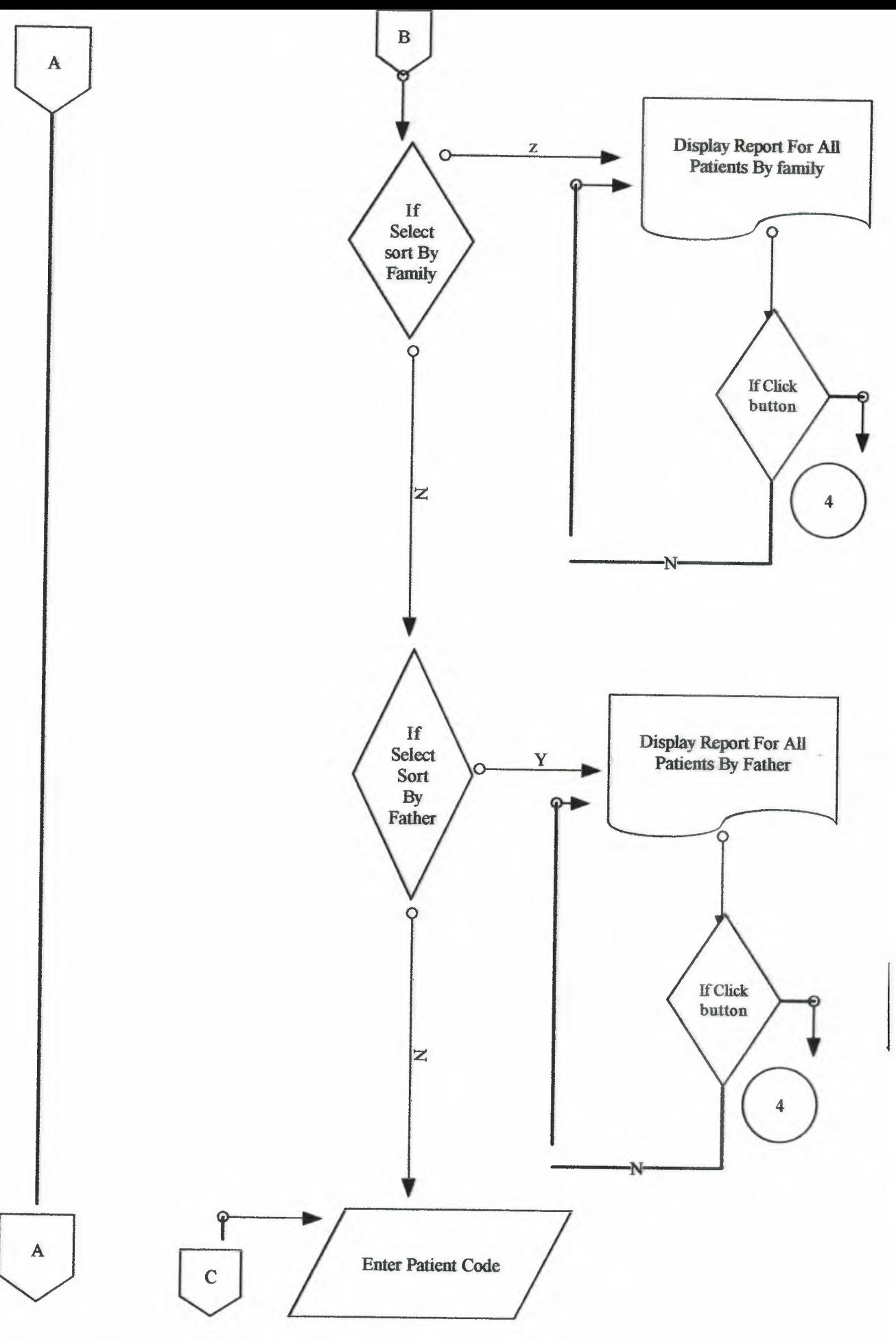

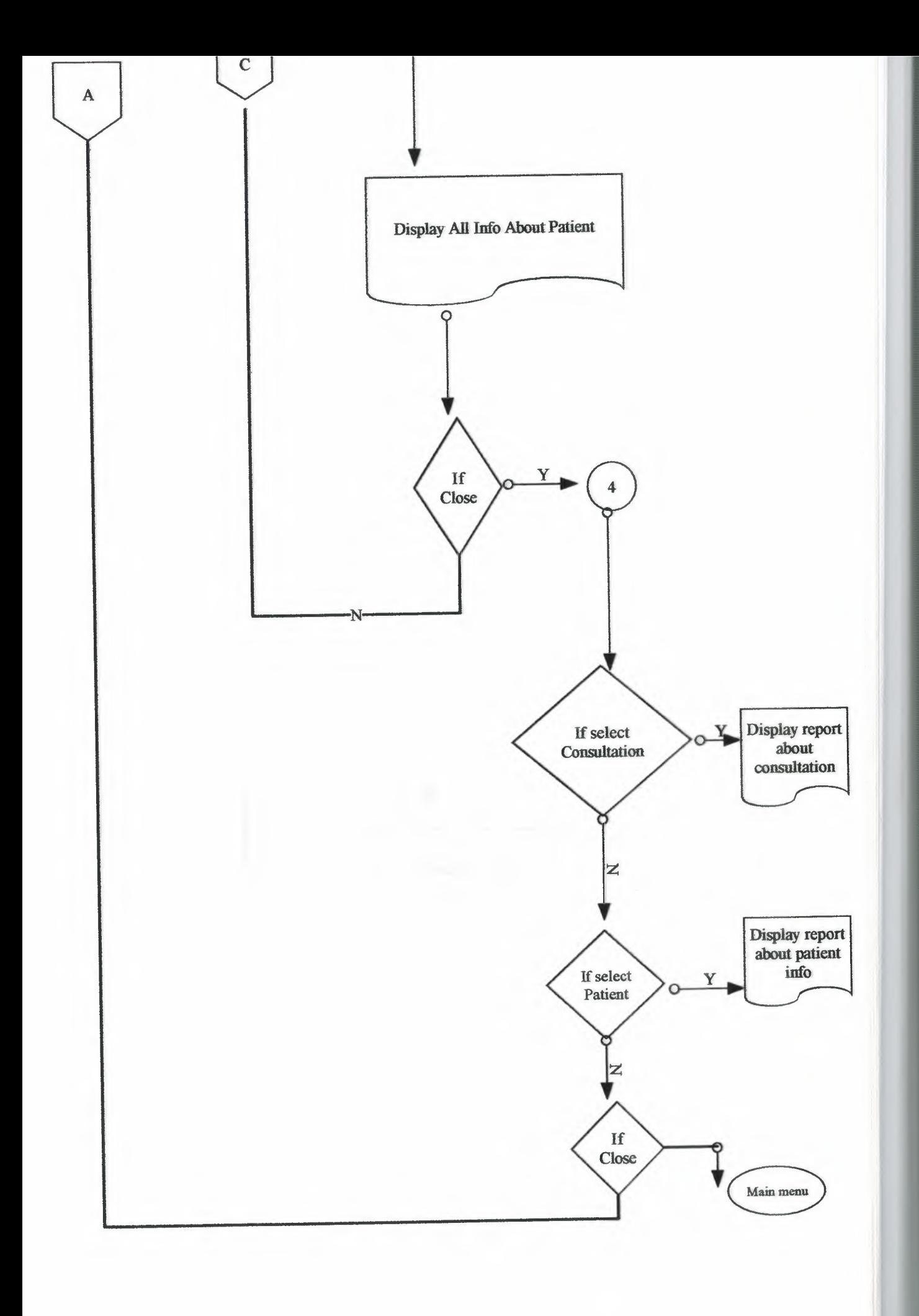

### PASSWORD FLOW CHART

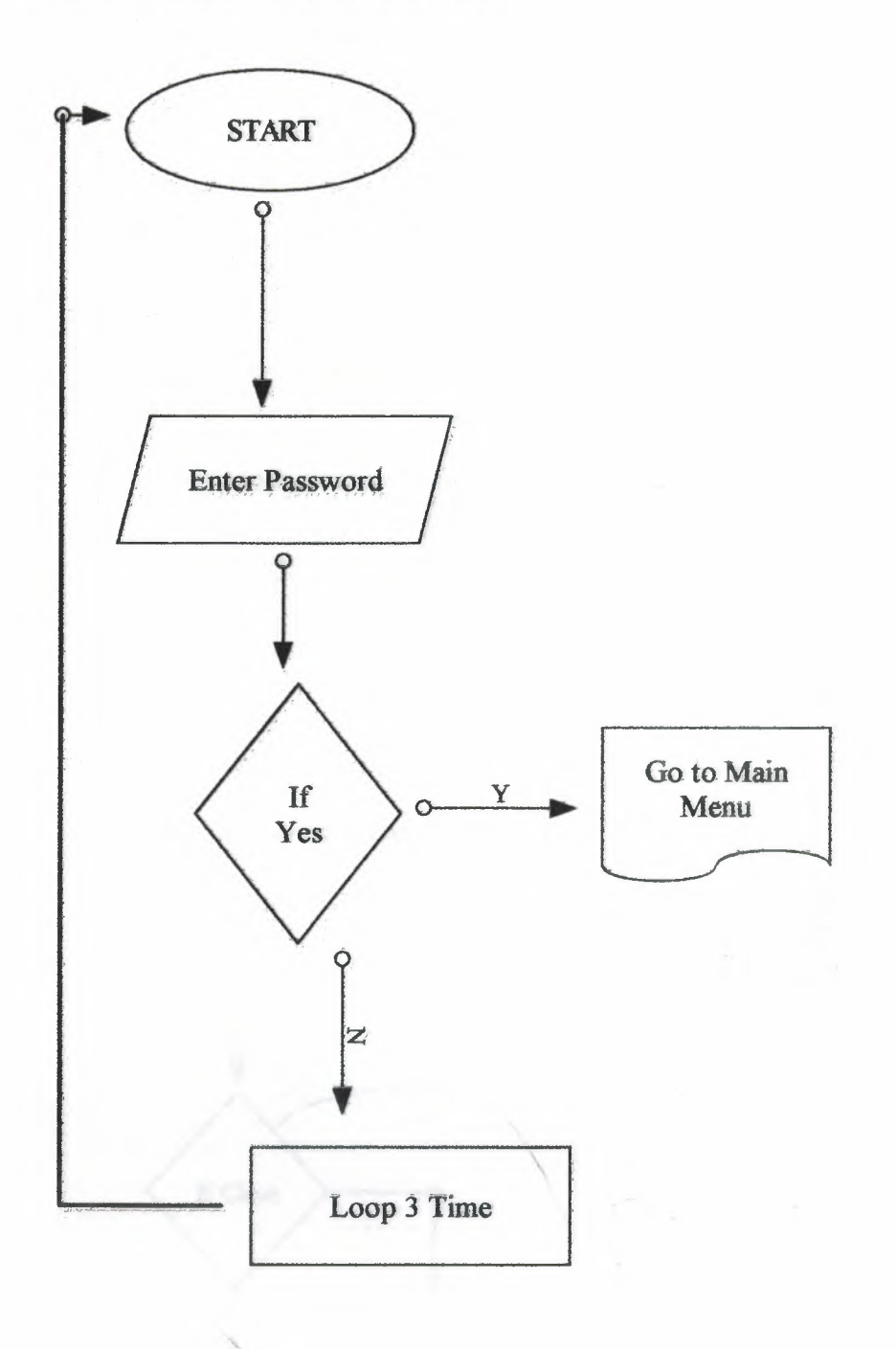

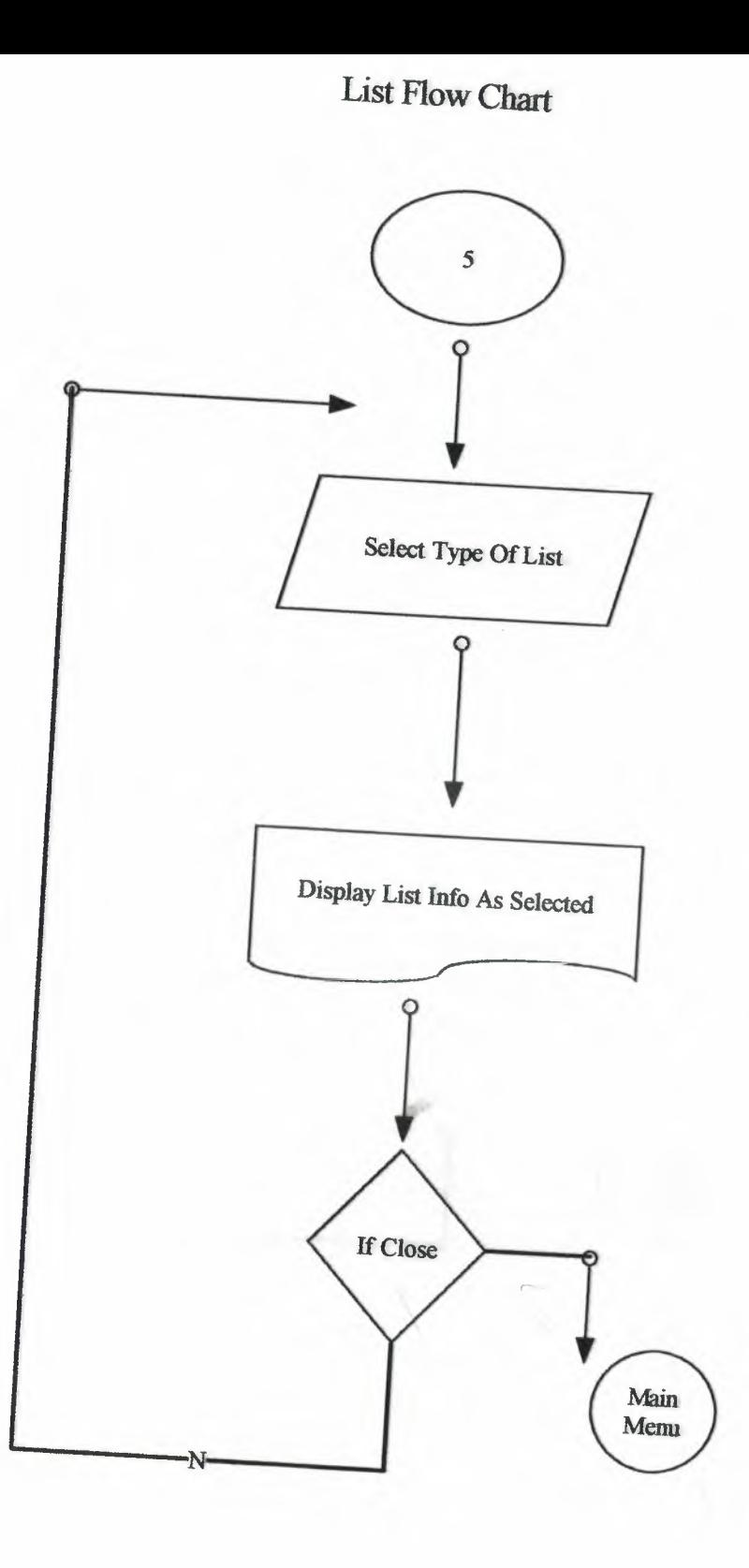

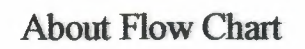

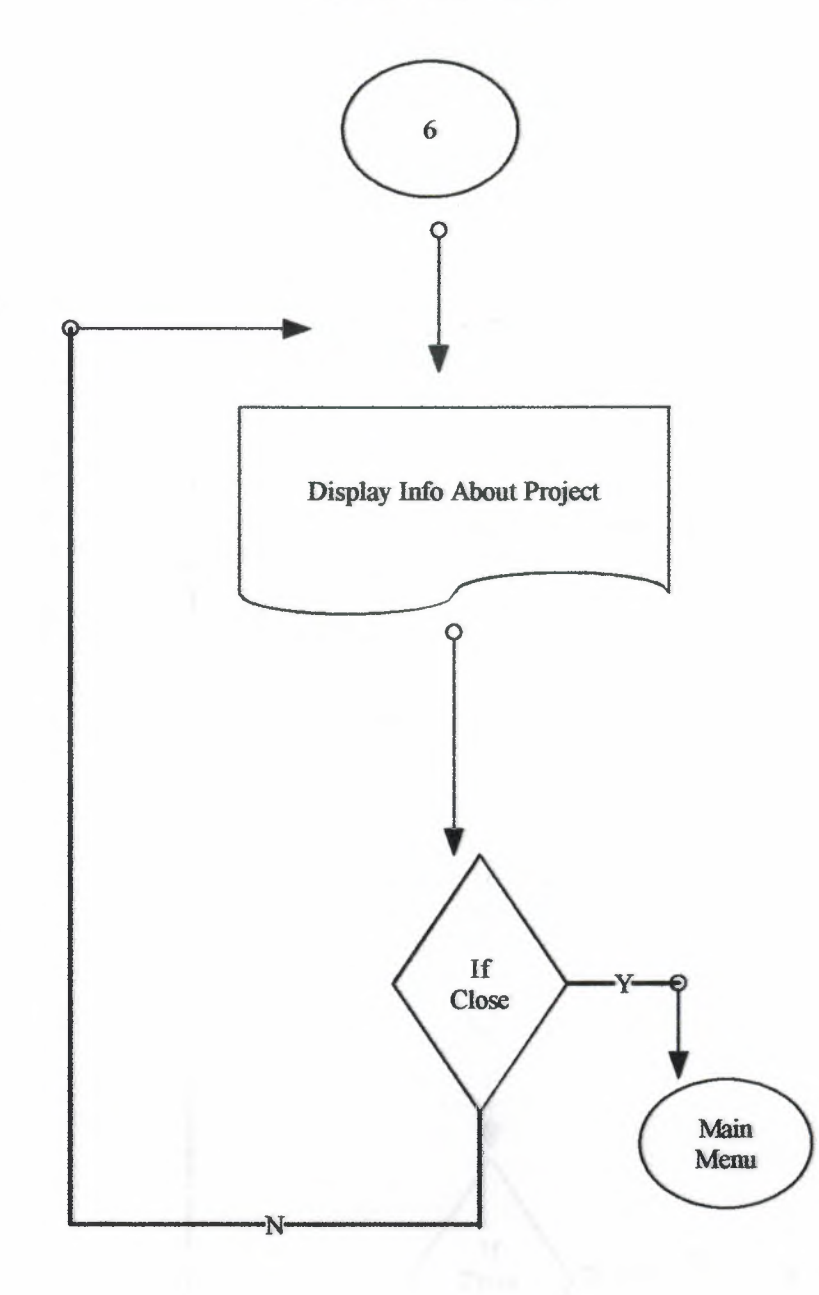

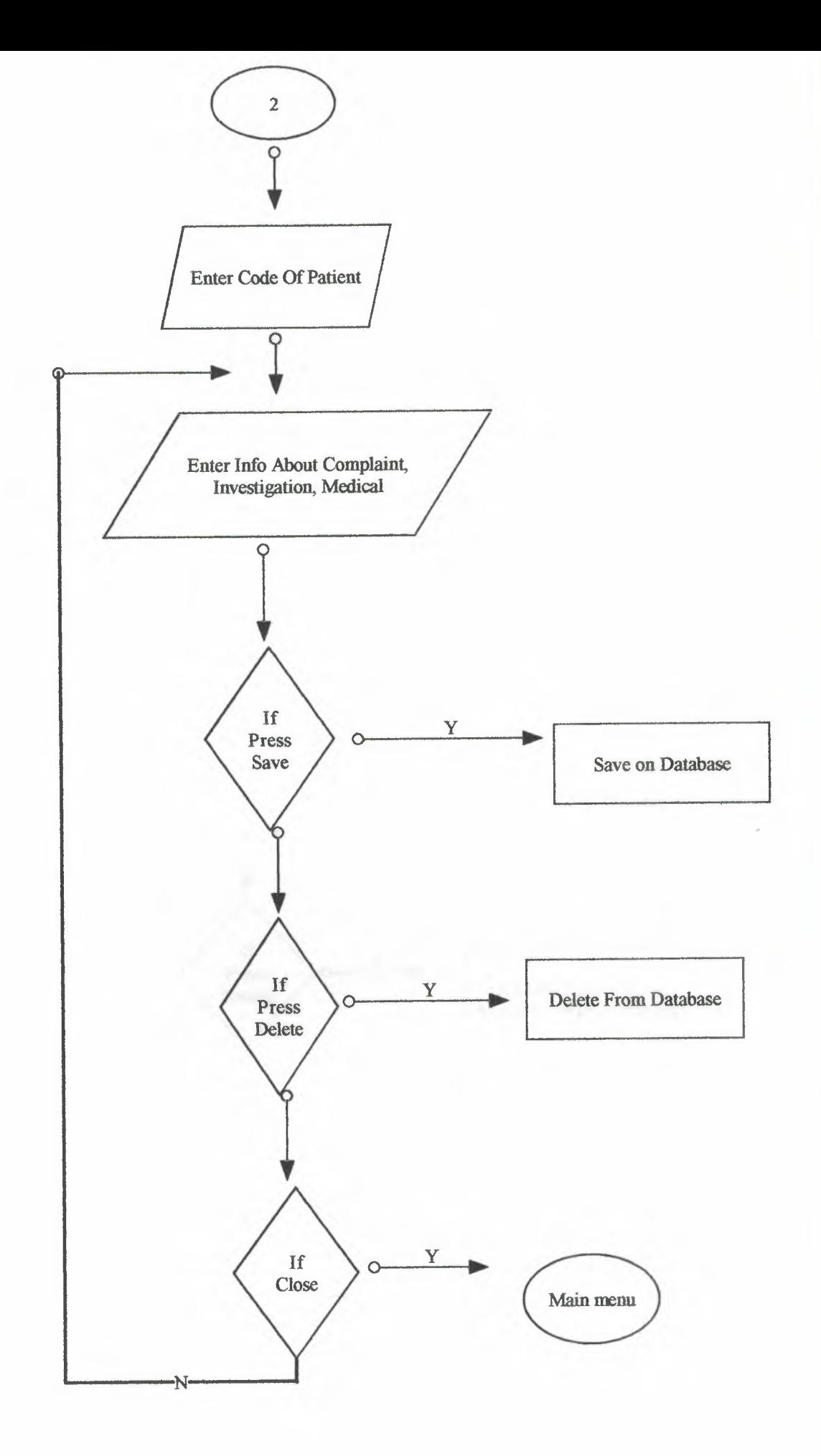

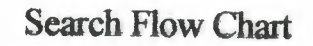

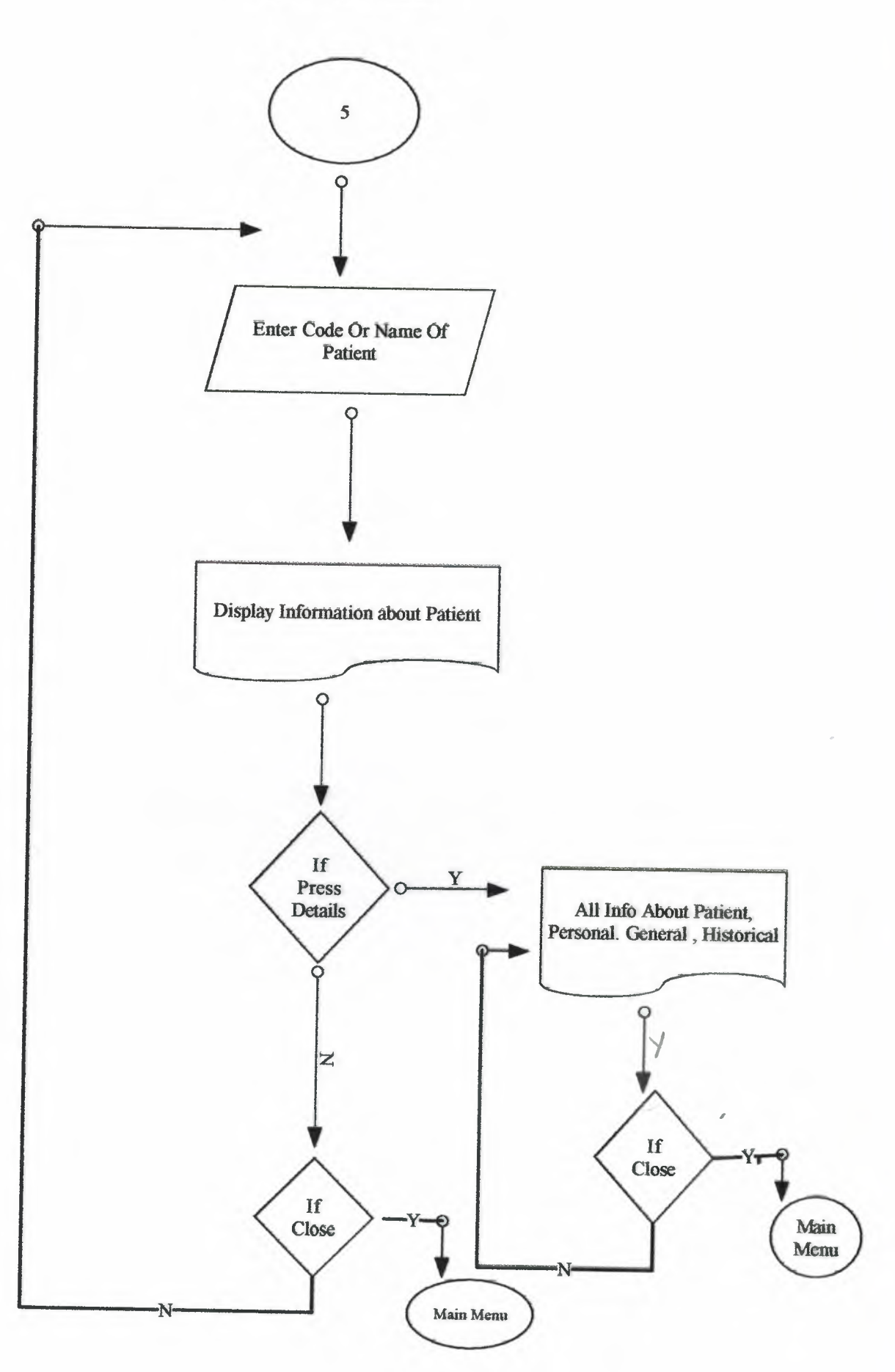

## SOURCE PROGRAM

**AUTHENTICATION SOURCE** 

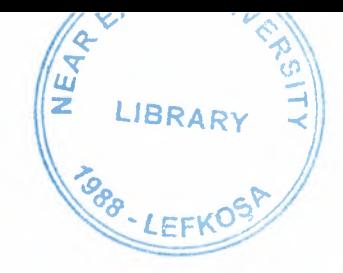

Authentication u;

Eace

dows, Messages, SysUtils, Variants, Classes, Graphics, Controls, Forms, logs, DB, DBTables, StdCtrls, Buttons, ExtCtrls, jpeg;

```
thentication frm = class (TForm)
ditl: TEdit;
dit2: TEdit;
ame: TLabel;
abell: TLabel;
itBtn1: TBitBtn;
ablel: TTable;
abel2: TLabel;
hapel: TShape;
hape2: TShape;
abel3: TLabel;
abel4: TLabel;
abel5: TLabel;
abel6: TLabel;
magel: TImage;
rocedure BitBtn1Click(Sender: TObject);
rocedure FormCreate(Sender: TObject);
rocedure FormClose(Sender: TObject; var Action: TCloseAction);
vate
Private declarations }
liePublic declarations }
h.
hentication frm: TAuthentication frm;
unt:integer;
mentation
Menu u;
.dfm}
edure TAuthentication_frm.BitBtn1Click(Sender: TObject);
)lel.Filter:='name='''+editl.Text+''' and password='''+edit2.Text+'''';
ble1. Filtered:=true;
if tablel. RecordCount>0 then
begin
 Menu frm. Show;
```

```
Authentication_frm.Hide;
end
else if count=3 then
   application. Terminate;
inc (count);
```
#### i.

```
cedure TAuthentication_frm.FormCreate(Sender: TObject);
in
\text{ount}:=1;abel3. Caption:=datetostr(date);
abel4.Caption:=timetostr(time());
cedure TAuthentication_frm.FormClose(Sender: TObject;
ar Action: TCloseAction);
.n
application. Terminate;
```
#### **MAIN MENU**

```
lenu_u;
ace
lows, Messages, SysUtils, Variants, Classes, Graphics, Controls, Forms,
ogs, StdCtrls, Buttons, jpeg, ExtCtrls;
u frm = class (TForm)
unell: TPanel;
LtBtn1: TBitBtn;
LtBtn2: TBitBtn;
itBtn3: TBitBtn;
itBtn4: TBitBtn;
itBtn5: TBitBtn;
itBtn6: TBitBtn;
itBtn7: TBitBtn;
anel2: TPanel;
rocedure BitBtn2Click(Sender: TObject);
rocedure BitBtn1Click(Sender: TObject);
rocedure BitBtn3Click(Sender: TObject);
rocedure BitBtn6Click(Sender: TObject);
rocedure BitBtn5Click(Sender: TObject);
rocedure FormClose(Sender: TObject; var Action: TCloseAction);
rocedure BitBtn4Click(Sender: TObject);
rocedure BitBtn7Click(Sender: TObject);
vate
Private declarations }
lic
Public declarations }
\ddot{r}u frm: TMenu frm;
mentation
Consultation_u, registration_u, Search_name_u, List_u, Starting_u,
ort Menu u, unitl;
.dfm}
edure TMenu_frm.BitBtn2Click(Sender: TObject);
onsultation frm.show;
enu frm. Hide;
edure TMenu frm.BitBtn1Click(Sender: TObject);
egistration frm.show;
enu frm.Hide;
```

```
nd;
ırocedure TMenu_frm. BitBtn3Click ( Sender: TObject);
egin
Search name frm.show;
menu_frm.Hide;
nd;
,rocedure TMenu_frm. BitBtn6Click (Sender: TObject);
egin
howmessage('Thank you For using this Software');
ıenu_frm. Close;
nd;
rocedure TMenu_frm.BitBtnSClick(Sender: TObject);
egin
  List_frm. Show;
  Menu £rm.Hide;
nd;
rocedure TMenu_frm.FormClose(Sender: TObject; var Action: TCloseAction);
egin
   Starting_frm.Close;
nd;
rocedure TMenu_frm.BitBtn4Click(Sender: TObject);
egin
Report_Menu.show;
Menu_frm.Hide;
nd;
rocedure TMenu frm.BitBtn7Click(Sender: TObject);
egin
orml.show;
nd;
nd.
```
#### **REGISTRATION SOURCE**

unit registration\_u;

```
interface
```
#### uses

Windows, Messages, SysUtils, Variants, Classes, Graphics, Controls, Forms, Dialogs, StdCtrls, Buttons, ComCtrls, DBCtrls, DB, Mask, DBTables;

#### type

TRegistration  $f_{rm} = class(TForm)$ PageControll: TPageControl; TabSheetl: TTabSheet; TabSheet2: TTabSheet; Next btn: TBitBtn; TabSheet3: TTabSheet; Tablel: TTable; TablelCode: TAutolncField; TablelName: TStringField; TablelFamily: TStringField; TablelFather: TStringField; TablelDOB: TDateField; TablelGender: TStringField; TablelCity: TStringField; TablelStreet: TStringField; TablelBulding: TStringField; TablelPhone: TFloatField; TablelEmail: TStringField; TablelProffrssion: TStringField; TablelCompany: TStringField; TablelMobile: TFloatField; TablelComments: TStringField; TablelPrivate: TStringField; d: TFloatField; TablelLength: TFloatField; TablelSmoker: TBooleanField; TablelAlcohol: TBooleanField; TablelCholesterol: TBooleanField; TablelDiabties: TBooleanField; TablelCom\_classification: TStringField; TablelCom\_description: TStringField; Tablellnvest\_classification: TStringField; TablelInvest description: TStringField; TablelMedical\_classification: TStringField; TablelMedical\_description: TStringField; DataSourcel: TDataSource; GroupBoxl: TGroupBox; DBCheckBoxl: TDBCheckBox; DBCheckBox2: TDBCheckBox; DBCheckBox3: TDBCheckBox; DBCheckBox4: TDBCheckBox; GroupBox2: TGroupBox; DBEditl7: TDBEdit; DBEditl6: TDBEdit;

```
Labell7: TLabel;
Label18: TLabel;
GroupBox3: TGroupBox;
DBMemol: TDBMemo;
Label16: TLabel;
Label15: TLabel;
DBEdit15: TDBEdit;
DBEdit14: TDBEdit;
Labell4: TLabel;
Label13: TLabel;
DBEdit13: TDBEdit;
GroupBox4: TGroupBox;
DBEdit12: TDBEdit;
Labell2: TLabel;
DBEditll: TDBEdit;
Labelll: TLabel;
DBEdit10: TDBEdit;
Label10: TLabel;
DBEdit9: TDBEdit;
 Label9: TLabel;
 DBEdit8: TDBEdit;
 Label8: TLabel;
 GroupBox5: TGroupBox;
 Label7: TLabel;
 Label6: TLabel;
 DBEdit5: TDBEdit;
 Label5: TLabel;
 DBEdit4: TDBEdit;
 Label4: TLabel;
 DBEdit3: TDBEdit;
 Label3: TLabel;
 DBEdit2: TDBEdit;
 Label2: TLabel;
 Labell: TLabel; etc. (2009). (1) = 2019; then
 DBEditl: TDBEdit;
 ADD btn: TBitBtn;
  Delete btn: TBitBtn;
  Save_btn: TBitBtn;
  Previous btn: TBitBtn;
  DBComboBoxl: TDBComboBox;
  DBComboBox2: TDBComboBox;
  BitBtnl: TBitBtn;
  BitBtn2: TBitBtn;
  Buttonl: TButton;
  TablelDate_ofday: TDateField;
  DBEdit6: TDBEdit;
  Label19: TLabel;
  procedure Next_btnClick(Sender: TObject);
  procedure ADD_btnClick(Sender: TObject);
  procedure Delete_btnClick(Sender: TObject);
  procedure Save_btnClick(Sender: TObject);
  procedure Previous_btnClick{Sender: TObject);
  procedure FormClose(Sender: TObject; var Action: TCloseAction);
  procedure FormCreate(Sender: TObject);
   procedure TabSheet2Show(Sender: TObject);
   procedure TabSheet3Show{Sender: TObject);
   procedure BitBtnlClick(Sender: TObject);
```

```
procedure BitBtn2Click(Sender: TObject);
  procedure ButtonlClick(Sender: TObject);
  procedure DBEdit2Change(Sender: TObject);
private
  { Private declarations }
 public
  { Public declarations }
 end;
rar
Registration_frm: TRegistration_frm;
Lmplementation
uses Menu u, Search name u;
{$R *.dfm}
procedure TRegistration_frm.Next_btnClick(Sender: TObject);
begin
 if PageControll.ActivePageIndex<2 then
    PageControll.SelectNextPage(true,true);
end;
procedure TRegistration_frm.ADD_btnClick(Sender: TObject);
begin
 tablel.Insert;
end;
procedure TRegistration_frm.Delete_btnClick(Sender: TObject};
begin<br>if MessageDlg('A Patient record is about to be deleted, '+#13+'Are you sure?
\bar{\tau}_jmtConfirmation, [mbYes, mbNoJ, O) = mrYes then
       tablel.Delete;
end;
procedure TRegistration_frm.Save_btnClick(Sender: TObject);
begin
  try
     tablel.Edit;
     tablel.Post;
     showmessage ('Data have been saved');
  except
     showmessage('record already exists');
  end;
end;
 procedure TRegistration frm.Previous btnClick(Sender: TObject);
 begin - -
begin<br>if PageControll.ActivePageIndex<>0 then
       PageControll.SelectNextPage(false,true);
 end;
 procedure TRegistration_frm.FormClose(Sender: TObject;
  var Action: TCloseAction);
 begin
```
```
Menu frm. show;
end;
procedure TRegistration frm.FormCreate(Sender: TObject);
begin
    tablel.Insert;
end;
procedure TRegistration_frm.TabSheet2Show(Sender: TObject);
begin
  DBEdit8.SetFocus;
end;
procedure TRegistration frm.TabSheet3Show(Sender: TObject);
begin
   DBEdit16.SetFocus;
end;
procedure TRegistration frm.BitBtnlClick(Sender: TObject);
var
 NewString:string;
 ClickedOK:Boolean;
begin
  ClickedOK := InputQuery('Input Box', ' Code', NewString);
  if ClickedOK = true then
 begin
    try
       strtoint(NewString);
       tablel.Filter:='code=' + NewString;
       tablel.Filtered:=true;
    except
       showmessage('Code must be number');
    end
  end;
II 
end;
procedure TRegistration frm.BitBtn2Click(Sender: TObject);
begin
Registration_frm.Close;
end;
procedure TRegistration frm.ButtonlClick(Sender: TObject);
begin
    Registration_frm.Close;
   Search name u.Search name frm.Show;
end;
procedure TRegistration frm.DBEdit2Change(Sender: TObject);
begin
if dbedit2.Text= '1' then
begin
showmessage('error');
dbedit2.Clear;
```
### **CONSULTAION SOURCE**

```
unit Consultation_rep_u;
interface
uses
 Windows, Messages, SysUtils, Variants, Classes, Graphics, Controls, Forms,
  Dialogs, QRCtrls, QuickRpt, DB, DBTables, ExtCtrls;
type
  TConsultation_rep = class(TForm)
    QuickRepl: TQuickRep;
    QRBandl: TQRBand;
    Tablel: TTable;
    QRShapel: TQRShape;
    QRShape2: TQRShape;
   QRLabel23: TQRLabel;
   QRDBTextl: TQRDBText;
   QRLabel8: TQRLabel;
   QRLabel9: TQRLabel;
   QRLabellO: TQRLabel;
   QRLabelll: TQRLabel;
   QRLabell2: TQRLabel;
   QRLabel13: TQRLabel;
   QRLabel14: TQRLabel;
   QRDBText2: TQRDBText;
   QRDBText3: TQRDBText;
   QRDBText4: TQRDBText;
   QRDBText5: TQRDBText;
   QRDBText6: TQRDBText;
   QRDBText7: TQRDBText;
   QRDBText8: TQRDBText;
   QRLabell: TQRLabel;
   QRDBText9: TQRDBText;
   QRLabel2: TQRLabel;
   QRLabel3: TQRLabel;
   QRLabel4: TQRLabel;
   QRLabel5: TQRLabel;
   QRLabel6: TQRLabel;
   QRDBTextlO: TQRDBText;
   QRDBTextll: TQRDBText;
   QRDBTextl2: TQRDBText;
   QRDBText13: TQRDBText;
   QRShape3: TQRShape;
   QRShape4: TQRShape;
   QRShape5: TQRShape;
   QRLabel7: TQRLabel;
   QRLabell5: TQRLabel;
   QRLabell6: TQRLabel;
 private
   { Private declarations
 public
```
- ---.~

```
{ Public declarations }
end;
```
### var

Consultation\_rep: TConsultation\_rep;

implementation

{\$R \*.dfm}

### **SEARCH SOURCE**

```
unit Search name u;
interface
uses
  Windows, Messages, SysUtils, Variants, Classes, Graphics, Controls, Forms,
  Dialogs, StdCtrls, Buttons, DB, DBTables, Grids, DBGrids, ComCtrls;
type
  TSearch name frm = class(TForm)DBGridl: TDBGrid;
    DataSourcel: TDataSource;
    Search btn: TBitBtn;
    Tablel: TTable;
    BitBtnl: TBitBtn;
    close_btn: TButton;
    PageControll: TPageControl;
    TabSheetl: TTabSheet;
   TabSheet2: TTabSheet;
   Labell: TLabel;
   Label2: TLabel;
   Label3: TLabel;
   Edit1: TEdit;
   Edit2: TEdit;
   Edit3: TEdit;
   Edit4: TEdit;
   Label4: TLabel;
   procedure EditlChange(Sender: TObject);
   procedure Search btnClick(Sender: TObject);
   procedure BitBtnlClick(Sender: TObject);
   procedure FormClose(Sender: TObject; var Action: TCloseAction);
   procedure close btnClick(Sender: TObject);
   procedure Edit4Change(Sender: TObject);
  private
   { Private declarations }
  public
    { Public declarations }
  end;
var
  Search name frm: TSearch name frm;
implementation
uses registration u, Menu u, Report Menu u;
{$R *.dfm}
procedure TSearch_name_frm.EditlChange(Sender: TObject);
begin
II tablel.Filter:='code='+editl.Text;
end;
```

```
procedure TSearch name frm.Search_btnClick(Sender: TObject);
var
 str,str2:string;
 name, family, father: string;
 i:integer;
begin
   if editl.Text<>'' then
   begin
     name:='name='''+editl.Text+'*''';
     str:=name+' and';
   end;
   if edit2.Text<>'' then
   begin
      family:='family=' ''+edit2.Text+'*''';
     str:=str+' '+family+' and';
   end;
   if edit3.Text<>'' then
   begin
     father:='father='' '+edit3.Text+'*'' ';
     str:=str+' '+father+' and';
   end;
   setlength(str2,length(str)-4);
   if Length(str)>4 then
   for i:=1 to (Length(str)-4) do
     str2[i]:=str[i];tablel.Filter:=str2;
   tablel.Filtered:=true;
end;
procedure TSearch_name_frm.BitBtnlClick(Sender: TObject);
begin
  Registration_frm.Tablel.Filter:='code='+tablel.IndexFields[O}.AsString;
  Registration_frm.Tablel.Filtered:=true;
  if Report Menu.Visible =false then
  begin 
      Registration_frm.show;
      Search name frm. Hide;
  end
  else
    Report Menu.Editl.Text:=tablel.IndexFields[0].AsString;
end;
procedure TSearch_name_frm.FormClose(Sender: TObject;
 var Action: TCloseAction);
begin 
 if Report Menu.Visible =false then
    Menu frm.show;
end;
```

```
procedure TSearch_name_frm.close_btnClick(Sender: TObject);
begin
  close;
end;
procedure TSearch_name_frm.Edit4Change(Sender: TObject);
begin
   if edit4.Text<>'' then
  begin
    tablel.Filter:='code='+edit4.Text;
    tablel.Filtered:=true;
   end
   else
     tablel.Filtered:=false;
```

```
end;
```
unit Report\_Menu\_u; interface uses Windows, Messages, SysUtils, Variants, Classes, Graphics, Controls, Forms, Dialogs, StdCtrls, Buttons, DB, DBTables, DBCtrls; type TReport Menu =  $class(TForm)$ GroupBoxl: TGroupBox; BitBtnl: TBitBtn; BitBtn3: TBitBtn; GroupBox2: TGroupBox; BitBtn2: TBitBtn; BitBtn4: TBitBtn; BitBtn5: TBitBtn; BitBtn6: TBitBtn; Editl: TEdit; BitBtn7: TBitBtn; BitBtn8: TBitBtn; procedure BitBtnlClick(Sender: TObject); procedure BitBtn2Click(Sender: TObject); procedure BitBtn3Click(Sender: TObject); procedure BitBtn4Click(Sender: TObject); procedure BitBtn5Click(Sender: TObject); procedure BitBtn6Click(Sender: TObject); procedure BitBtn7C1ick(Sender: TObject); procedure FormClose(Sender: TObject; var Action: TCloseAction); procedure BitBtn8Click(Sender: TObject); private { Private declarations } public { Public declarations } end; var Report\_Menu: TReport\_Menu; implementation uses Consultation rep u, List rep u, patient rep u, Search name u, Menu\_u; {\$R \*.dfm} procedure TReport Menu.BitBtnlClick(Sender: TObject); begin try strtoint(editl.Text); Consultation\_rep.Tablel.Filter:='code='+Editl.Text; Consultation\_rep.Tablel.Filtered:=true; Consultation\_rep.QuickRepl.Preview;

except

```
showmessage('check the patient code value');
  end;
end;
procedure TReport Menu.BitBtn2Click(Sender: TObject);
var
 str:string;
begin
   str:='select * from patient order by code';
   List_rep.Queryl.Close;
   List rep.Queryl.SQL.Clear;
   List_rep.Queryl.SQL.Add(str);
   List_rep.Queryl.Open;
   List_rep.QuickRepl.Preview;
end;
procedure TReport Menu.BitBtn3Click(Sender: TObject);
begin
  try
      strtoint(editl.Text);
      patient rep.Tablel.Filter:='code='+Editl.Text;
      patient rep.Tablel.Filtered:=true;
      patient_rep.QuickRepl.Preview;
  except
    showmessage('check the patient code value');
  end;
end;
procedure TReport Menu.BitBtn4Click(Sender: TObject);
var
str:string;
begin
   str:='select * from patient order by name';
   List rep.Queryl.Close;
   List_rep.Queryl.SQL.Clear;
   List rep.Queryl.SQL.Add(str);
   List_rep.Queryl.Open;
   List_rep.QuickRepl.Preview;
end;
procedure TReport Menu.BitBtn5Click(Sender: TObject);
var
 str:string;
begin
   str:='select * from patient order by family';
   List_rep.Queryl.Close;
   List rep.Queryl.SQL.Clear;
   List rep.Queryl.SQL.Add(str);
   List_rep.Queryl.Open;
   List rep.QuickRepl.Preview;
end;
procedure TReport Menu.BitBtn6Click(Sender: TObject);
var
```

```
str:string;
begin
   str:='select * from patient order by Father';
   List_rep.Queryl.Close;
   List_rep.Queryl.SQL.Clear;
   List_rep.Queryl.SQL.Add(str);
   List_rep.Queryl.Open;
   List_rep.QuickRepl.Preview;
end;
procedure TReport_Menu.BitBtn7Click(Sender: TObject);
begin
   Search name frm.show;
end;
procedure TReport_Menu.FormClose(Sender: TObject;
  var Action: TCloseAction);
begin
  Menu frm. show;
end;
procedure TReport_Menu.BitBtn8Click(Sender: TObject);
begin
  close;
end;
```

```
end.
```
unit List\_rep\_u;

#### interface

#### uses

Windows, Messages, SysUtils, Variants, Classes, Graphics, Controls, Forms, Dialogs, QRCtrls, DB, DBTables, QuickRpt, ExtCtrls;

type

TList\_rep = class(TForm) QuickRepl: TQuickRep; QRBandl: TQRBand; QRBand3: TQRBand; QRBand2: TQRBand; QRLabell: TQRLabel; QRDBTextl: TQRDBText; QRLabel2: TQRLabel; QRDBText2: TQRDBText; QRLabel3: TQRLabel; QRDBText3: TQRDBText; QRLabel4: TQRLabel; QRDBText4: TQRDBText; QRLabel5: TQRLabel; QRDBText5: TQRDBText; QRShapel: TQRShape; Queryl: TQuery; QRShape2: TQRShape; QRShape3: TQRShape; QRLabel23: TQRLabel; private { Private declarations public { Public declarations } end;

#### var

List\_rep: TList\_rep;

implementation

{\$R \*.dfm}

```
unit List_u;
interface
uses
  Windows, Messages, SysUtils, Variants, Classes, Graphics, Controls, Forms,
  Dialogs, StdCtrls, Grids, DBGrids, DB, DBTables, Buttons;
type
  TList_frm = class(TForm)
    Queryl: TQuery;
    DataSourcel: TDataSource;
    DBGridl: TDBGrid;
    ComboBoxl: TComboBox;
    Labell: TLabel;
    BitBtnl: TBitBtn;
    procedure ComboBoxlChange(Sender: TObject);
    procedure FormClose(Sender: TObject; var Action: TCloseAction);
    procedure CloseClick(Sender: TObject);
    procedure BitBtnlClick(Sender: TObject);
  private
    { Private declarations )
  public
    { Public declarations )
  end;
var
  List frm: TList frm;
implementation
uses Menu_u;
{ $R *. dfm}
procedure TList frm.ComboBox1Change(Sender: TObject);
var
  str:string;
begin
  case ComboBoxl.Itemindex of
      O: str:='select * from
patient order by code asc';
      1: str:='select * from
patient order by name asc';
      2: str:='select * from
patient order by family asc';
      3: str:='select * from
patient order by father asc';
  end;
  queryl.Close;
  queryl.SQL.Clear;
  queryl.SQL.Add(str);
  queryl.Open;
end;
procedure TList_frm.FormClose(Sender: TObject; var Action: TCloseAction);
begin
    Menu frm.show;
end;
```

```
procedure TList_frm.CloseClick(Sender: TObject);
begin
   close;
end;
procedure TList_frm.BitBtnlClick(Sender: TObject);
begin
   close
end;
end.
```
### **COM CALSIFICATION SOURCE**

```
unit com Clasification u;
interface
uses
  Windows, Messages, SysUtils, Variants, Classes, Graphics, Controls, Forms,
  Dialogs, StdCtrls, Buttons, Grids, DBGrids;
type
  Tcom_Clasification_frm = class(TForm)
   DBGridl: TDBGrid;
   BitBtnl: TBitBtn;
   BitBtn2: TBitBtn;
   BitBtn3: TBitBtn;
   BitBtn4: TBitBtn;
   procedure BitBtnlClick(Sender: TObject);
   procedure BitBtn2Click(Sender: TObject);
   procedure BitBtn3Click(Sender: TObject);
   procedure FormClose(Sender: TObject; var Action: TCloseAction);
   procedure BitBtn4Click(Sender: TObject);
  private
    { Private declarations }
 public
    { Public declarations }
  end;
var
  com Clasification frm: Tcom Clasification frm;
implementation
uses
  Consultation_u;
{$R *.dfm}
procedure Tcom Clasification frm.BitBtnlClick(Sender: TObject);
begin
 Consultation frm.table2.Insert;
end;
procedure Tcom Clasification frm.BitBtn2Click(Sender: TObject);
begin
 Consultation_frm.Table2.Post;
end;
procedure Tcom Clasification frm.BitBtn3Click(Sender: TObject);
begin
 close
end;
procedure Tcom_Clasification_frm.FormClose(Sender: TObject;
 var Action: TCloseAction);
```
------ -~--- - - - -

begin Consultation frm.Table2.Refresh; end; procedure Tcom\_Clasification\_frm.BitBtn4Click(Sender: TObject); begin Consultation\_frm.Table2.Delete; end;

end.

- - - -- --------

### **INVI CLASIFICATION SOURCE**

```
unit Invi Clasification u;
interface
uses
  Windows, Messages, SysUtils, Variants, Classes, Graphics, Controls, Forms,
  Dialogs, StdCtrls, Buttons, Grids, DBGrids;
type
  TInvi_Clasification_frm = class(TForm)
    DBGridl: TDBGrid;
    BitBtnl: TBitBtn;
    BitBtn2: TBitBtn;
    BitBtn3: TBitBtn;
    BitBtn4: TBitBtn;
    procedure BitBtnlClick{Sender: TObject);
    procedure BitBtn2Click(Sender: TObject);
    procedure BitBtn4Click(Sender: TObject);
    procedure BitBtn3Click(Sender: TObject);
    procedure FormClose(Sender: TObject; var Action: TCloseAction);
  private
    { Private declarations )
  public
    { Public declarations }
  end;
var
  Invi Clasification frm: TInvi Clasification frm;
implementation
uses
  Consultation u;
{$R *.dfm}
procedure TInvi_Clasification frm.BitBtnlClick(Sender: TObject);
begin
     Consultation frm.table3.Insert;
end;
procedure Tinvi_Clasification_frm.BitBtn2Click{Sender: TObject);
begin
  Consultation_frm.Table3.Post;
end;
procedure Tinvi_Clasification_frm.BitBtn4Click(Sender: TObject);
begin
    Consultation frm.Table3.Delete;
end;
procedure Tinvi_Clasification_frm.BitBtn3Click(Sender: TObject);
```

```
begin
 close
end;
procedure Tinvi_Clasification_frm.FormClose(Sender: TObject;
  var Action: TCloseAction)
begin
   Consultation_frrn.Table3.Refresh;
end;
```
### **MED CLASIFICATION SOURCE**

```
unit Med Clasification u;
interface
uses
  Windows, Messages, SysUtils, Variants, Classes, Graphics, Controls, Forms,
  Dialogs, StdCtrls, Buttons, Grids, DBGrids;
type
  TMed Clasification frm = class (TForm)<br>
DECrid1: TDCrightDBGridl: TDBGrid;
    BitBtnl: TBitBtn;
    BitBtn2: TBitBtn;
    BitBtn3: TBitBtn;
   BitBtn4: TBitBtn;
   procedure BitBtnlClick{Sender: TObject);
   procedure BitBtn2Click(Sender: TObject);
   procedure BitBtn4Click(Sender: TObject);
   procedure BitBtn3Click(Sender: TObject);
   procedure FormClose{Sender: TObject; var Action: TCloseAction);
  private
    { Private declarations }
  public
   { Public declarations }
  end;
var
  Med Clasification frm: TMed Clasification frm;
implementation
uses
 Consultation u;
{$R *.dfm}
procedure TMed_Clasification_frm.BitBtnlClick(Sender: TObject);
begin
  Consultation frm.table4.Insert;
end;
procedure TMed_Clasification_frm.BitBtn2Click(Sender: TObject);
begin
  Consultation frm.Table4.Post;
end;
procedure TMed_Clasification_frm.BitBtn4Click(Sender: TObject);
begin
    Consultation frm.Table4.Delete;
end;
procedure TMed Clasification frm.BitBtn3Click(Sender: TObject);
```
begin close; end; procedure TMed\_Clasification\_frm.FormClose(Sender: TObject; var Action: TCloseAction); begin Consultation frm.Table4.Refresh; end; end.

unit Starting\_u;

interface

```
uses
```
Windows, Messages, SysUtils, Variants, Classes, Graphics, Controls, Forms, Dialogs, ExtCtrls;

#### type

```
TStarting_frm = class(TForm)
 Imagel: Timage;
 Timerl: TTimer;
 procedure TimerlTimer(Sender: TObject);
private
 { Private declarations }
public
 { Public declarations }
end;
```
#### var

Starting\_frm: TStarting\_frm;

implementation

uses Menu\_u, Authentication u;

(\$R \*.dfm}

```
procedure TStarting_frm.TimerlTimer(Sender: TObject);
begin
   Authentication £rm.Show;
    Starting_frm.Hide;
```
timerl.Enabled:=false; end;

unit Unitl;

#### interface

#### uses

Windows, Messages, SysUtils, Variants, Classes, Graphics, Controls, Forms, Dialogs, StdCtrls, jpeg, ExtCtrls;

### type

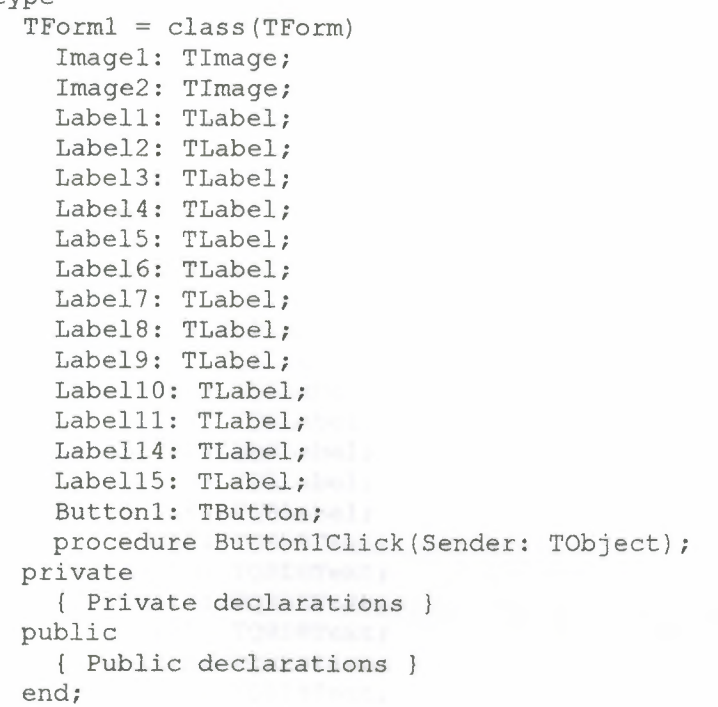

### var Forml: TForml;

```
implementation
```

```
uses Menu u;
{$R *.dfm}
```

```
procedure TForml.ButtonlClick(Sender: TObject);
begin
close;
end;
```
### **PATIENT REP SOURCE**

unit patient rep u;

#### interface

#### uses

Windows, Messages, SysUtils, Variants, Classes, Graphics, Controls, Forms, Dialogs, QRCtrls, QuickRpt, DB, DBTables, ExtCtrls;

#### type

Tpatient  $rep = class(TForm)$ QuickRepl: TQuickRep; QRBandl: TQRBand; Tablel: TTable; QRDBTextl: TQRDBText; QRLabel3: TQRLabel; QRLabel4: TQRLabel; QRLabelS: TQRLabel; QRLabel6: TQRLabel; QRLabel7: TQRLabel; QRLabelB: TQRLabel; QRLabel9: TQRLabel; QRLabellO: TQRLabel; QRLabelll: TQRLabel; QRLabel12: TQRLabel; QRLabell3: TQRLabel; QRLabell4: TQRLabel; QRDBText2: TQRDBText; QRDBText3: TQRDBText; QRDBText4: TQRDBText; QRDBText5: TQRDBText; QRDBText6: TQRDBText; QRDBText7: TQRDBText; QRDBText8: TQRDBText; QRDBText9: TQRDBText; QRDBTextlO: TQRDBText; QRDBTextll: TQRDBText; QRLabell: TQRLabel; QRLabel2: TQRLabel; QRLabellS: TQRLabel; QRLabel16: TQRLabel; QRDBText12: TQRDBText; QRDBTextl6: TQRDBText; QRDBText13: TQRDBText; QRDBTextl4: TQRDBText; QRDBText15: TQRDBText; QRLabel17: TQRLabel; QRLabellB: TQRLabel; QRDBTextl7: TQRDBText; QRDBTextlB: TQRDBText; QRLabel19: TQRLabel; QRLabel20: TQRLabel; QRLabel21: TQRLabel;

QRLabel22: TQRLabel; QRDBTextl9: TQRDBText; QRDBText20: TQRDBText; QRDBText21: TQRDBText; QRDBText22: TQRDBText; QRShapel: TQRShape; QRShape2: TQRShape; QRLabel23: TQRLabel; QRShape3: TQRShape; QRLabel24: TQRLabel; QRShape4: TQRShape; QRLabel25: TQRLabel; QRShape5: TQRShape; QRShape6: TQRShape; QRLabel26: TQRLabel; QRLabel27: TQRLabel; private { Private declarations public { Public declarations } end;

#### var

i

I

i

I

I

I

I

I

I

patient\_rep: Tpatient\_rep;

implementation

{\$R \*.dfm}

### **LIST SOURCE**

unit List\_rep\_u;

interface

uses

Windows, Messages, SysUtils, Variants, Classes, Graphics, Controls, Forms, Dialogs, QRCtrls, DB, DBTables, QuickRpt, ExtCtrls;

type

TList\_rep *=* class(TForm) QuickRepl: TQuickRep; QRBandl: TQRBand; QRBand3: TQRBand; QRBand2: TQRBand; QRLabell: TQRLabel; QRDBTextl: TQRDBText; QRLabel2: TQRLabel; QRDBText2: TQRDBText; QRLabel3: TQRLabel; QRDBText3: TQRDBText; QRLabel4: TQRLabel; QRDBText4: TQRDBText; QRLabel5: TQRLabel; QRDBText5: TQRDBText; QRShapel: TQRShape; Queryl: TQuery; QRShape2: TQRShape; QRShape3: TQRShape; QRLabel23: TQRLabel; private { Private declarations public { Public declarations } end;

### *var*

List\_rep: TList\_rep;

implementation

{\$R \*.dfm}

# **USER** MANUAL

# **Password Menu**

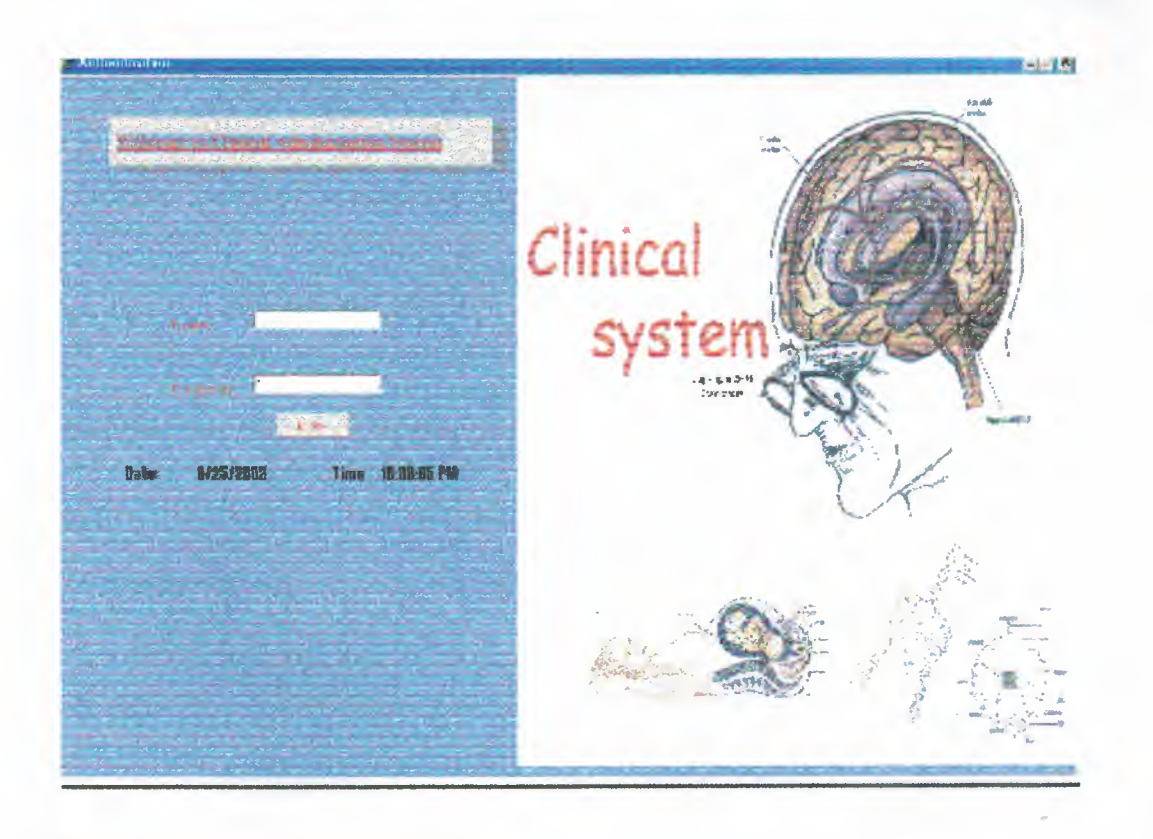

This is the form of password process that includes name of user and also the password that enables him/her to enter through program by pressing Enter Button. This system has a security option, Program can terminate if the user enter wrong password for three times.

# **Main Menu**

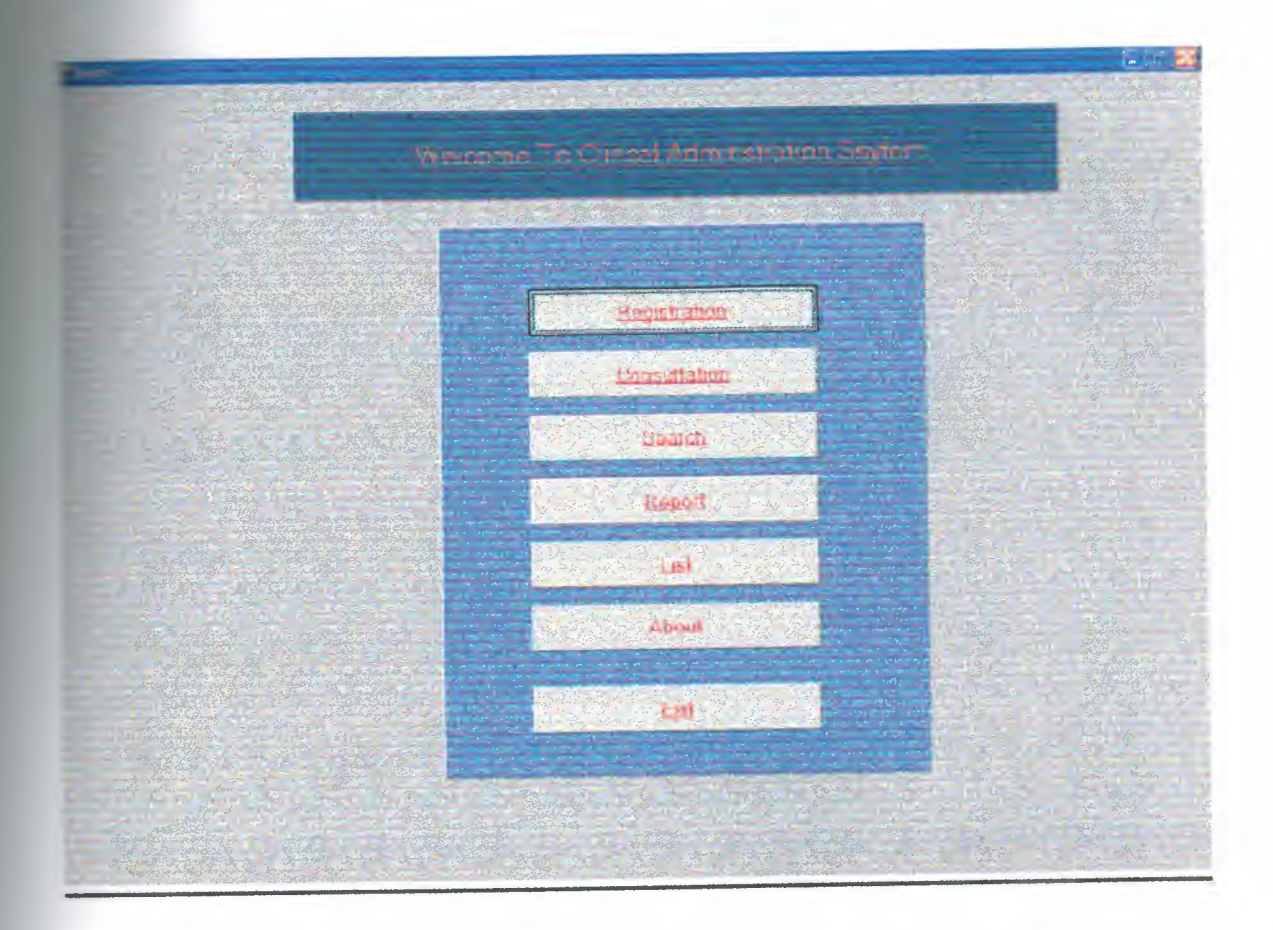

This is the very basic function of the program. All executive start from here. In this function .it's going to enter the function by the selection of the user. It contains of 7 processes and they are as follows:

-Registration

-Consultation

-Search

-Report

-List

-About me

-Exit

# **Registration Menu .A**

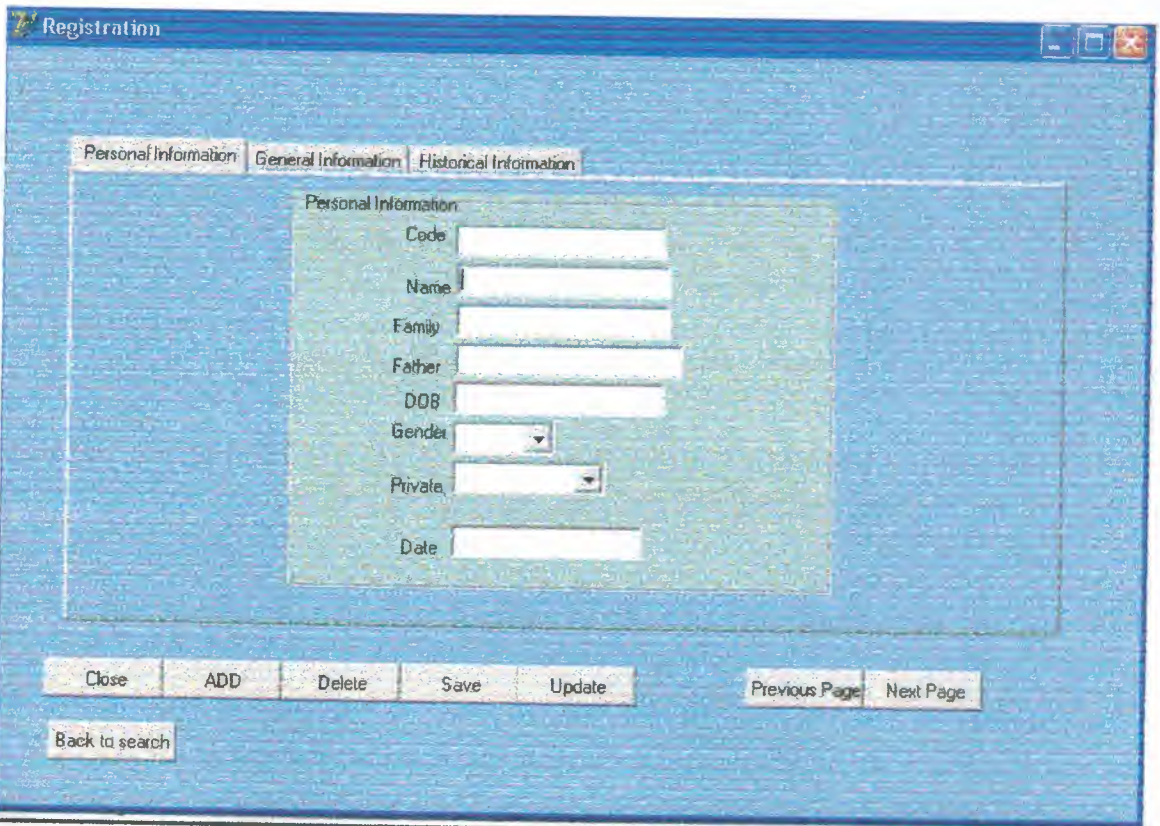

This is registration form *menu. A* enables user to add personal information's about patient and allows him/her to save, delete, and update patient records. And backward to another form also here a button that can reach the user to search menu to check and make search for the recorded patients.

# **Registration Menu .B**

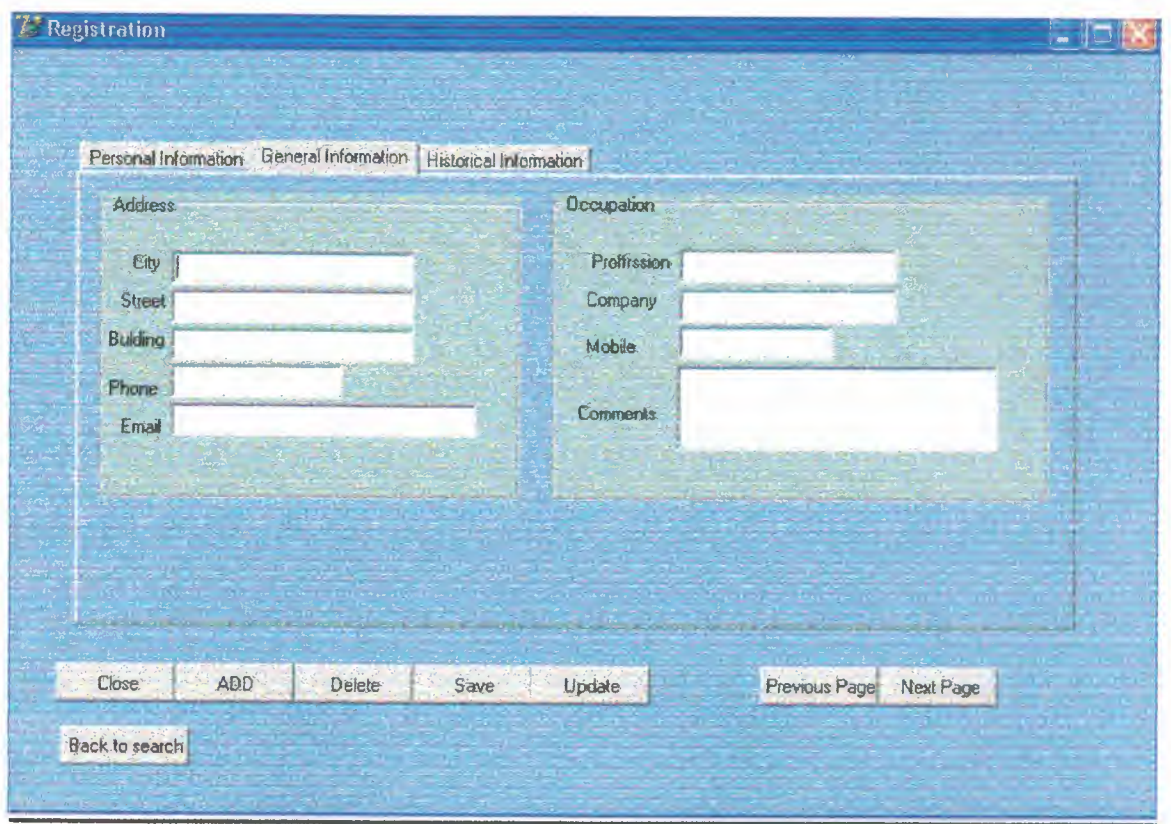

This is another registration form *menu. B* enables user to add general information's about patient and allows him/her to save, delete, and update patient records. And backward to another form also here a button that can reach the user to search menu to check and make search for the recorded patients.

# **Registration Menu .C**

l

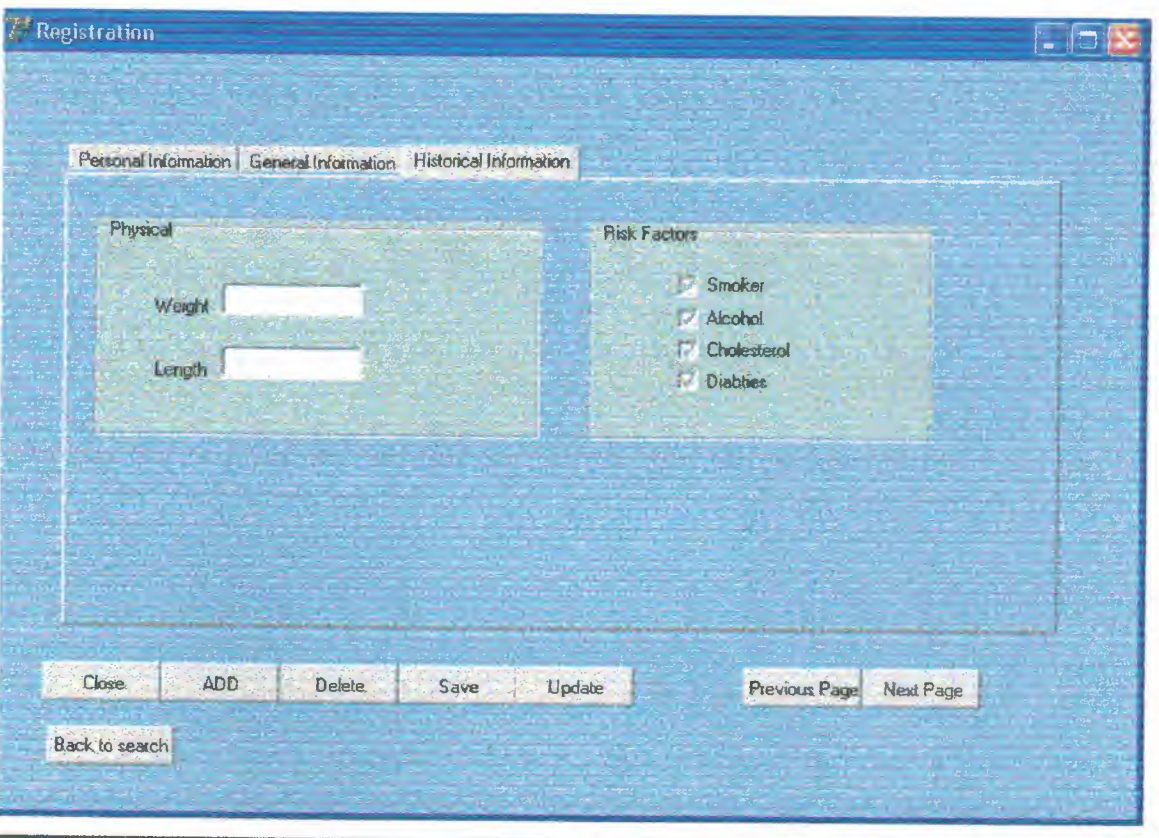

This is another registration form *menu. C* enables user to add historical information's about patient and allows him/her to save, delete, and update patient records and then close the form and return back to the main menu to choose another process.

# **Consultation form .A**

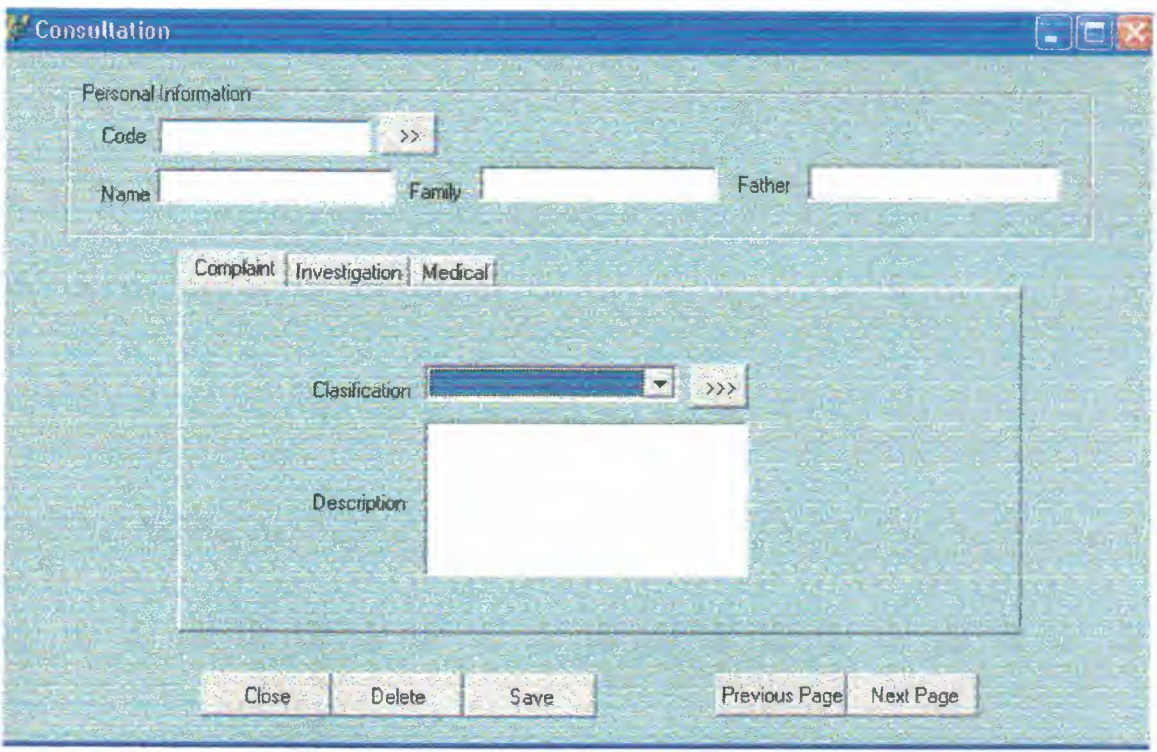

Here the consultation process contains of three main procedures and here it deals with patient by make consultation for him/ her through compliant, investigation, medical.

And enables user to add, delete and save patient information and this occurs when user inserts patient code above and automatically display patient record comes from Database

## COMPLAINT FUCNTION

It contains some kind of complaints recorded in program and giving up by Doctor ofwhat cases may the patient complain and also there is a classification of complaint and description as text box to give some notes for patient by Doctor .

# **Consultation form .B**

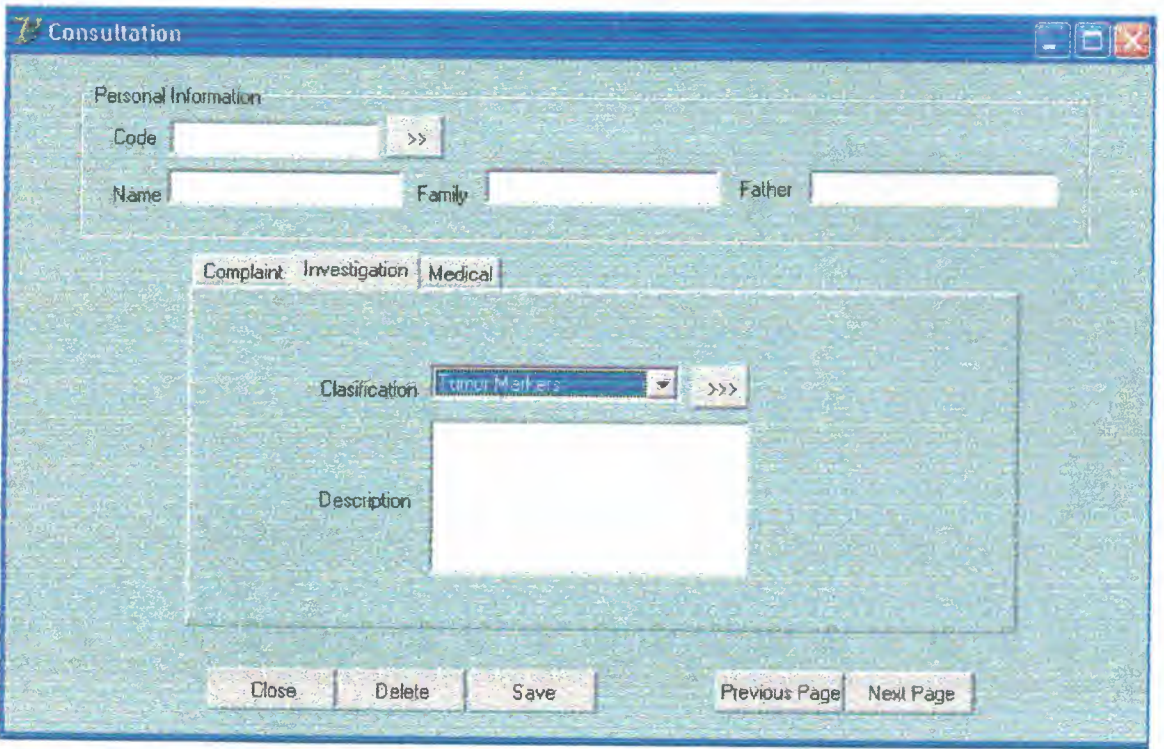

Here the consultation process contains of three main procedures and here it deals with patient by make consultation for him/ her through compliant, investigation, medical.

And enables user to add, delete and save patient information and this occurs when user inserts patient code above and automatically display patient record comes from Database

# INVESTIGATION FUCNTION

Its something different that in a case of patient complain of something here we can notes up some kind of investigation and also provide them with description given up by Doctor as note.

# **Consultation form .C**

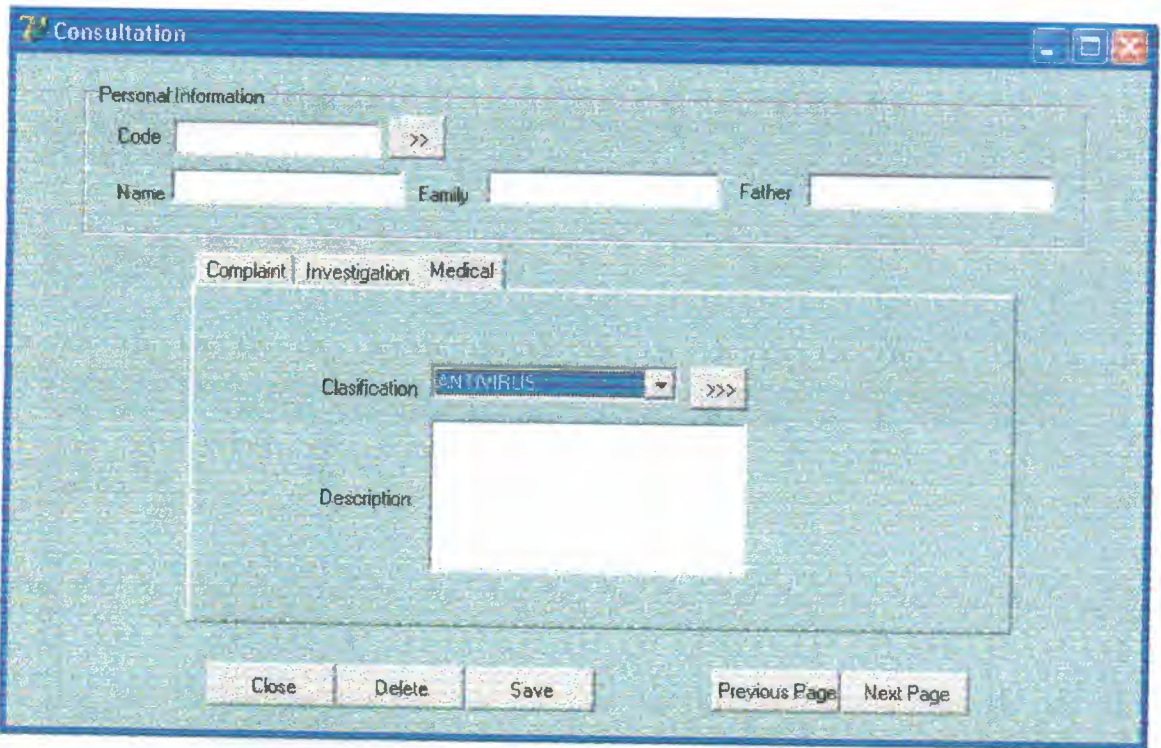

Here the consultation process contains of three main procedures and here it deals with patient by make consultation for him/ her through compliant, investigation, medical.

And enables user to add, delete and save patient information and this occurs when user inserts patient code above and automatically display patient record comes from Database

## **MEDCAIL FUCNTION**

- ----~- ---- - -

This is what we see and touched in our real life as giving the name and kind of medical to patient and also by describe for the patient some main procedures should follow during his/her medical.

# **Search Form. A**

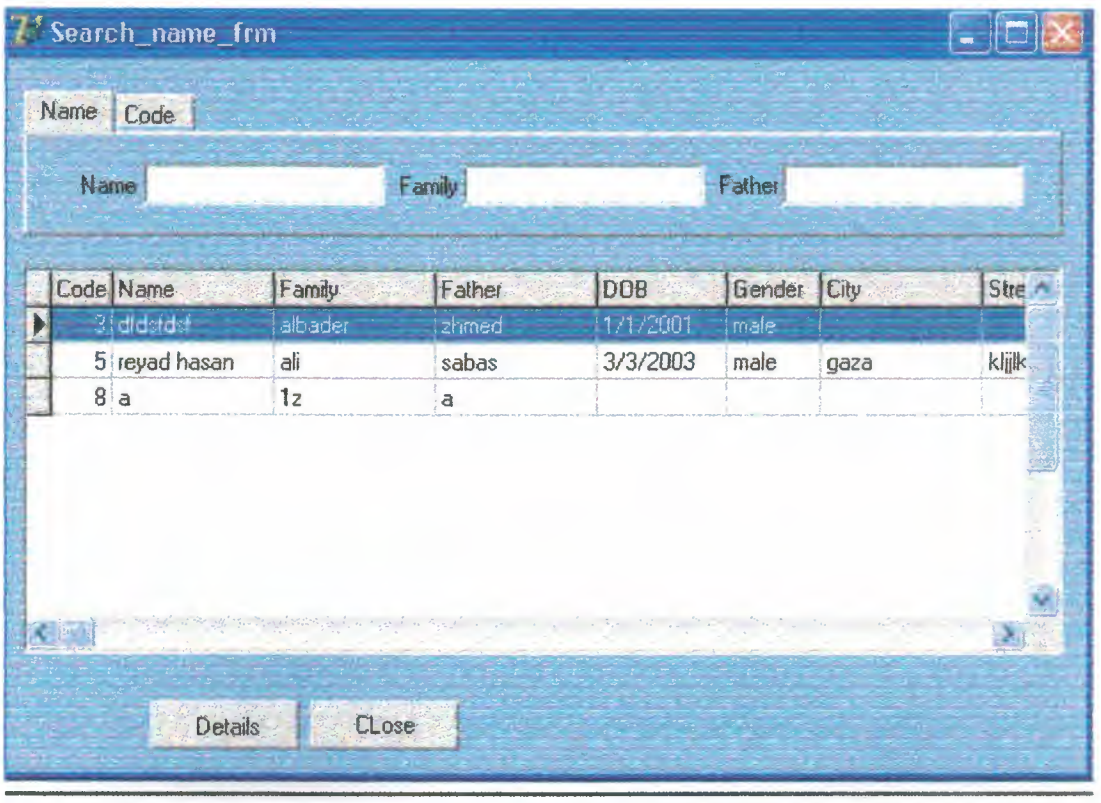

Here the search form that helps user to interact with patients and make search about their information's by name, father, and family and directly when write name patient all information will display for him/her.

Also here a detail button that also reach user to view the information of patient recorded in registration form and can be able to change the date he/she wants.

# **Search Form. B**

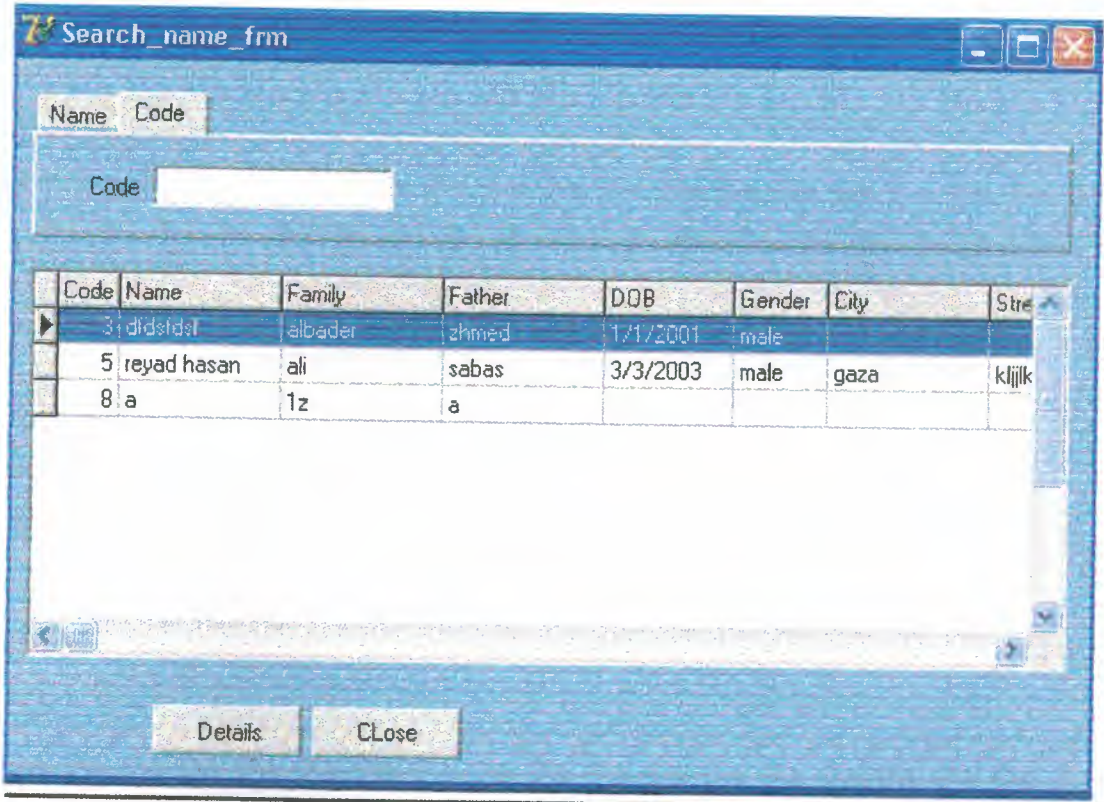

Here the search form by Code that helps user to interact with patients and make search about their information's directly by inserting the code of patient he wants

Also here a detail button that also reach user to view the information of patient recorded in registration form and can be able to change the date he/she wants.

# **Report Menu**

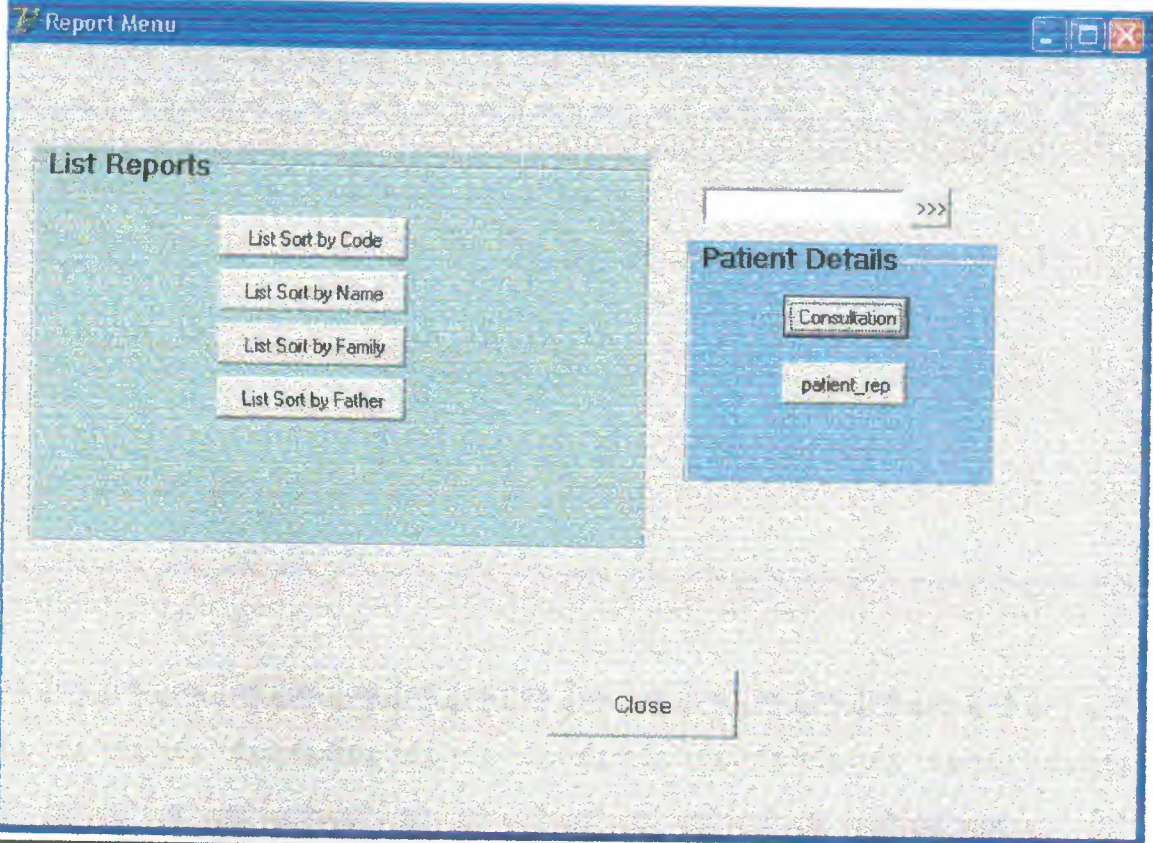

Here report menu which contain list of reports the user want to view and check and also enables him/her to view records saved by code, list sort by name, list sort by family, list code by father.

Here also very interactive option I decided to put in my program that make work on this program easier and comfortable by writing the code of specified patient directly user can see the consultation and patient reports that user passing through them and tracking by them and giving up as a report of his/her information and also the consultation process and close menu to return back to Main menu.

# **List Form**

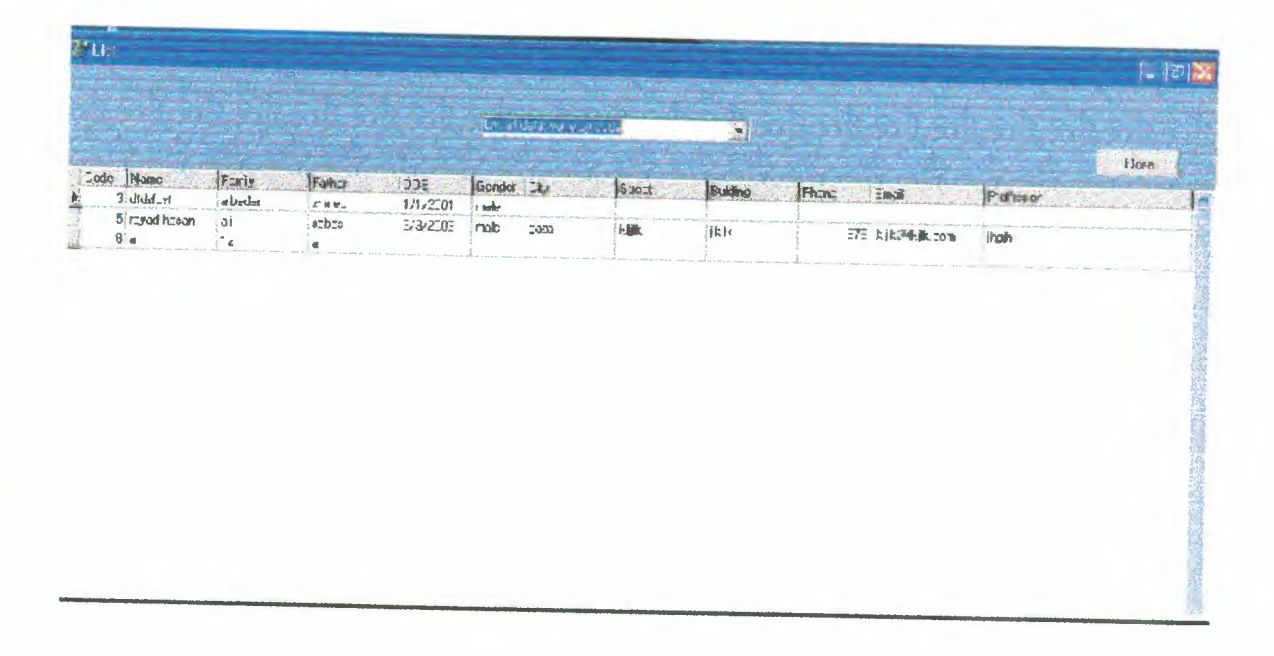

Here list Menu which contain list of all patients save in the database and viewed up ascending to descending order by list data by code, list date by name, list date by father, list date by family and close button to return back to Main menu.
## **USER MANUAL**

### **Software Installation**

- You need Borland Delphi 6 or 7 in your computer.
- Create folder in drive D name is example Delphi.
- Copy the all file from folder project in your local drive in D:\example Delphi. Drive.

# **Compiling the File**

• Double click to Run or F9

#### **Run the File**

• If there is no error file will be run.

## **REFERENCES**

Books

• Murtata , Iaad , " Delphi 6 example book " , Alwafer, 2000, Edition I

Web sites

• www.kdtool.net